**INSTITUTO TECNOLÓGICO SUPERIOR AERONÁUTICO** 

**CARRERA DE MECÁNICA AERONÁUTICA**

# **CONSTRUCCIÓN DE UNA ENCICLOPEDIA MULTIMEDIA DE MATERIALES COMPUESTOS**

**POR:**

# **LÓPEZ CAIZA HÉCTOR FABIAN**

**Proyecto de Grado presentado como requisito para la obtención del título:** 

**TECNÓLOGO EN MECÁNICA AERONAÚTICA**

**2005**

## **CERTIFICACIÓN**

Certifico que el presente trabajo fue realizado en su totalidad por el Alno. LÓPEZ CAIZA HÉCTOR FABIAN, como requerimiento parcial a la obtención del título de TECNÓLOGO EN MECÁNICA AERONAÚTICA.

## MAYOR INGENIERO FERNANDO NARANJO DIRECTOR DE PROYECTO

Latacunga, octubre 06 del 2005

#### **DEDICATORIA**

Este proyecto dedico a todas las personas que directa o indirectamente contribuyeron para el cumplimiento de mis metas en especial a mis padres Héctor, Blanca y a mi tía Gloria que nunca dejaron de apoyarme y guiarme.

A toda la juventud que por razones políticas económicas o sociales no pueden estudiar pero trabajan honradamente por el bienestar de su familia y la Patria.

Alumno López Héctor

## **AGRADECIMIENTO**

A Dios, a mis padres, a mi tía, a mi Mayor Naranjo, a mis profesores y al Instituto Tecnológico Superior Aeronáutico.

Alumno López Héctor

## **ÍNDICE GENERAL**

# **Página**

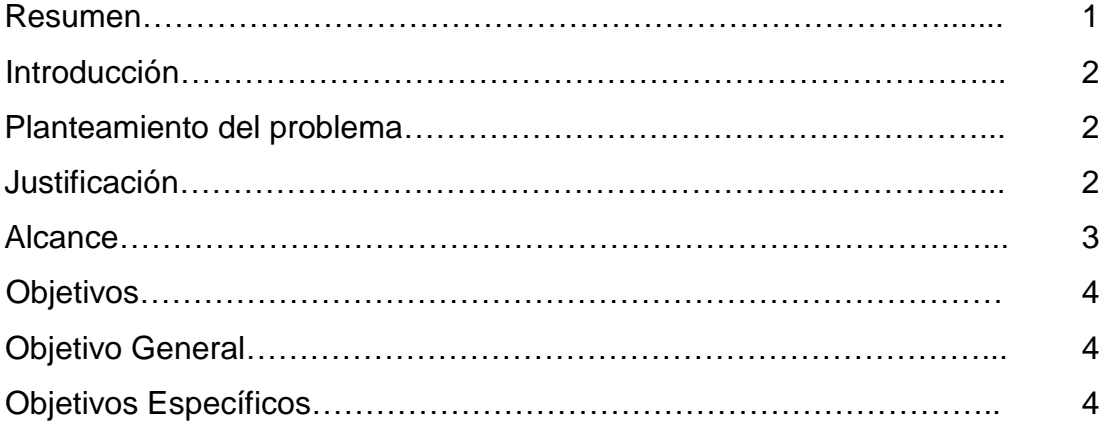

## **CAPÍTULO I**

## **GENERALIDADES**

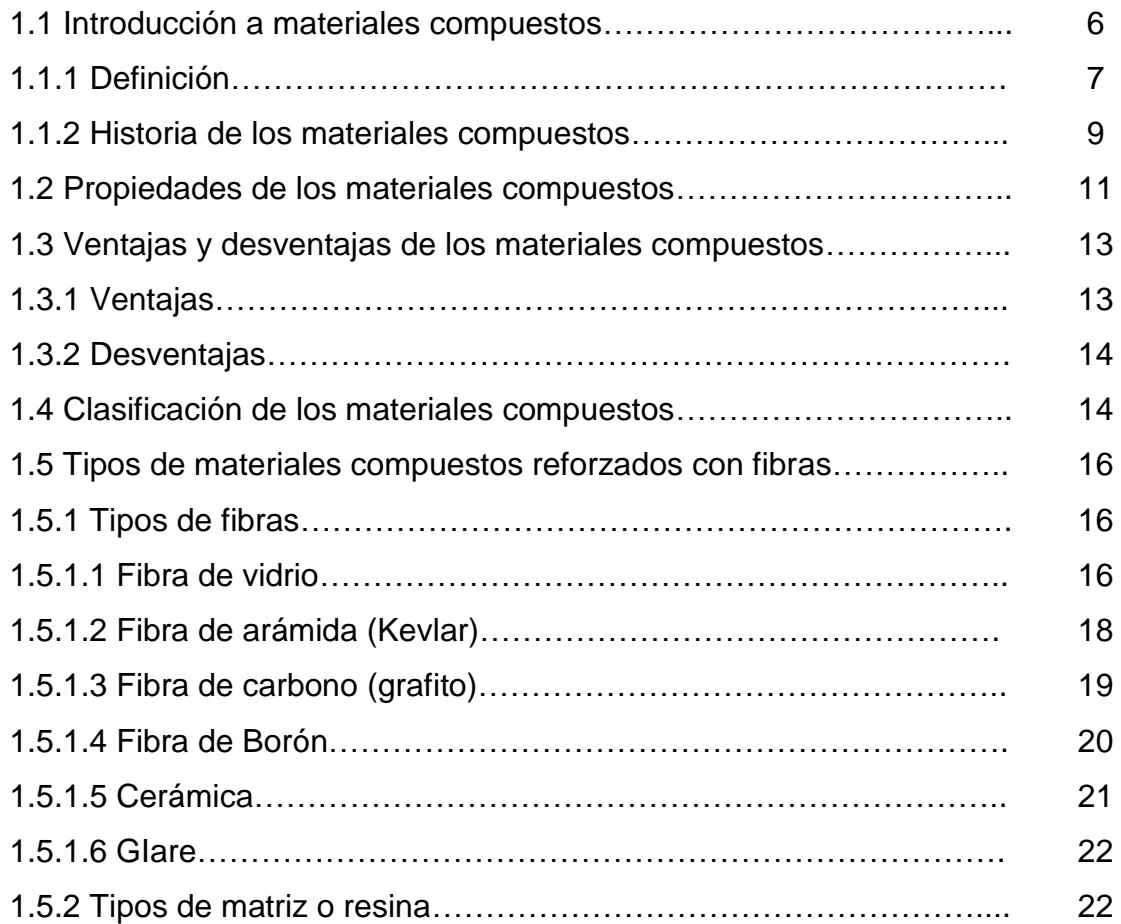

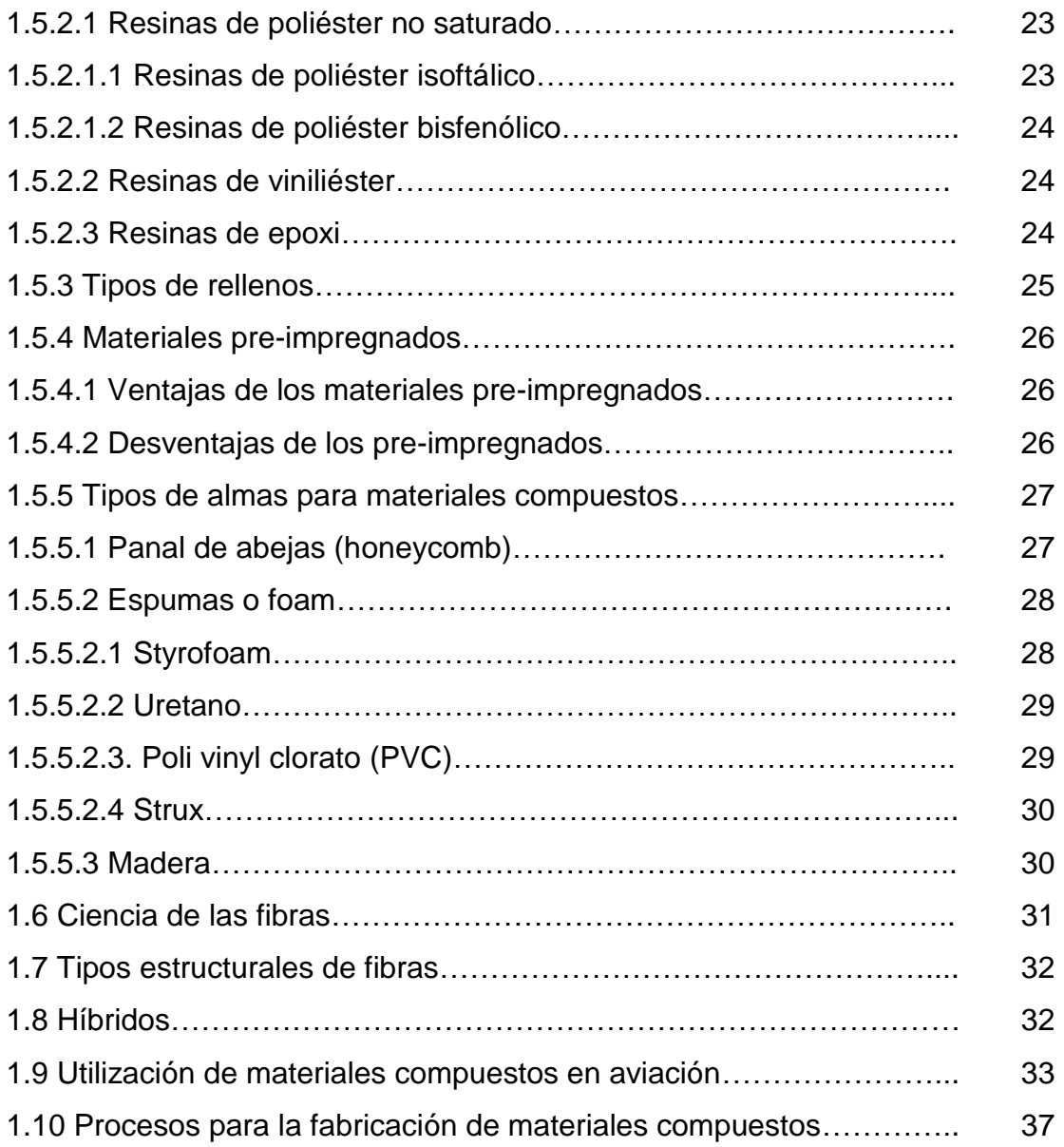

## **CAPÍTULO II**

## **ESTUDIO DE ALTERNATIVAS**

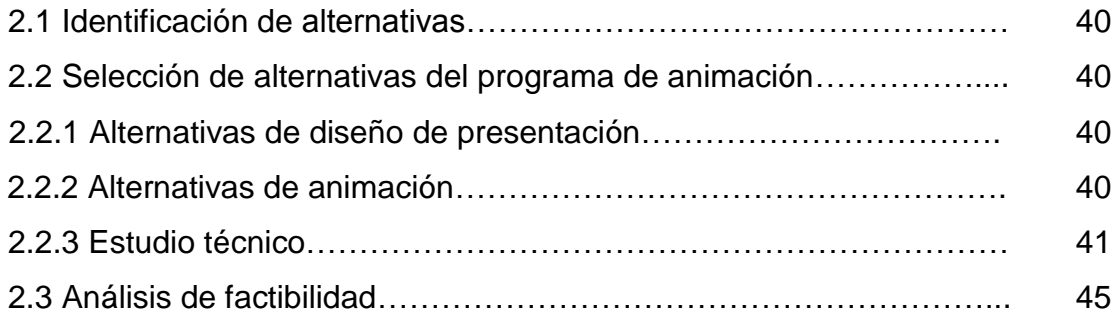

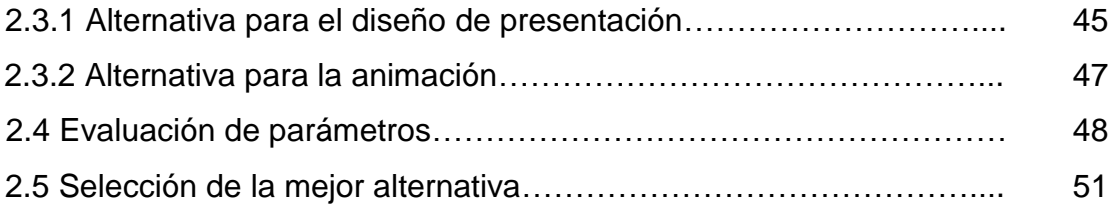

# **CAPÍTULO III**

## **ELABORACIÓN**

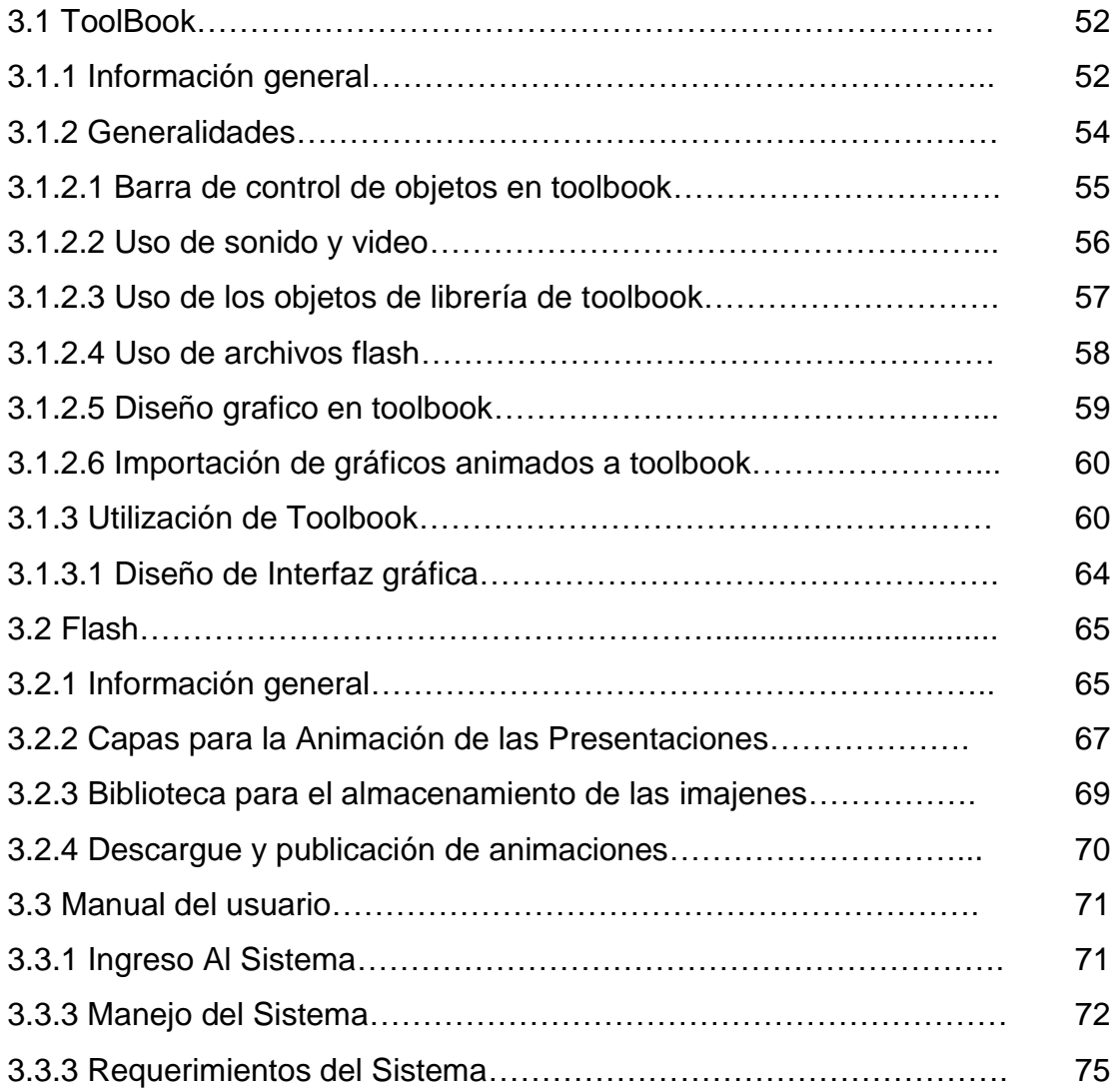

## **CAPÍTULO IV**

## **ESTUDIO ECONÓMICO Y FINANCIERO**

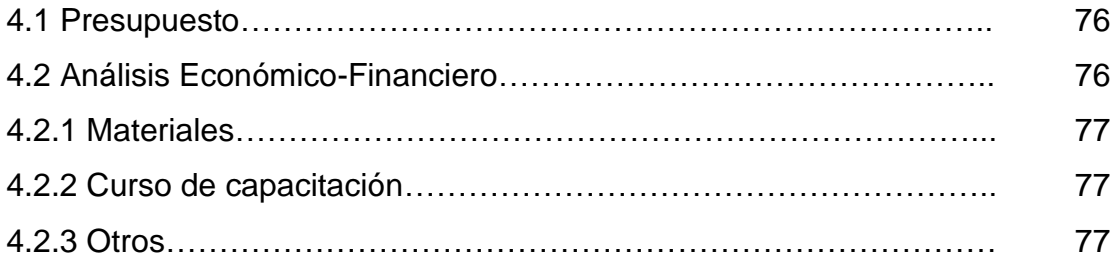

## **CAPÍTULO V**

## **CONCLUSIONES Y RECOMENDACIONES**

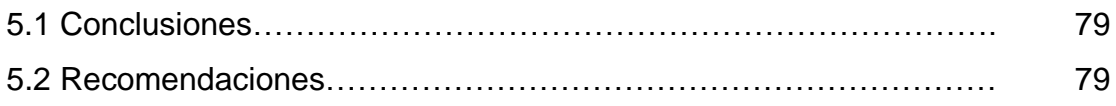

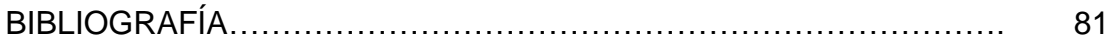

## **LISTADO DE FIGURAS**

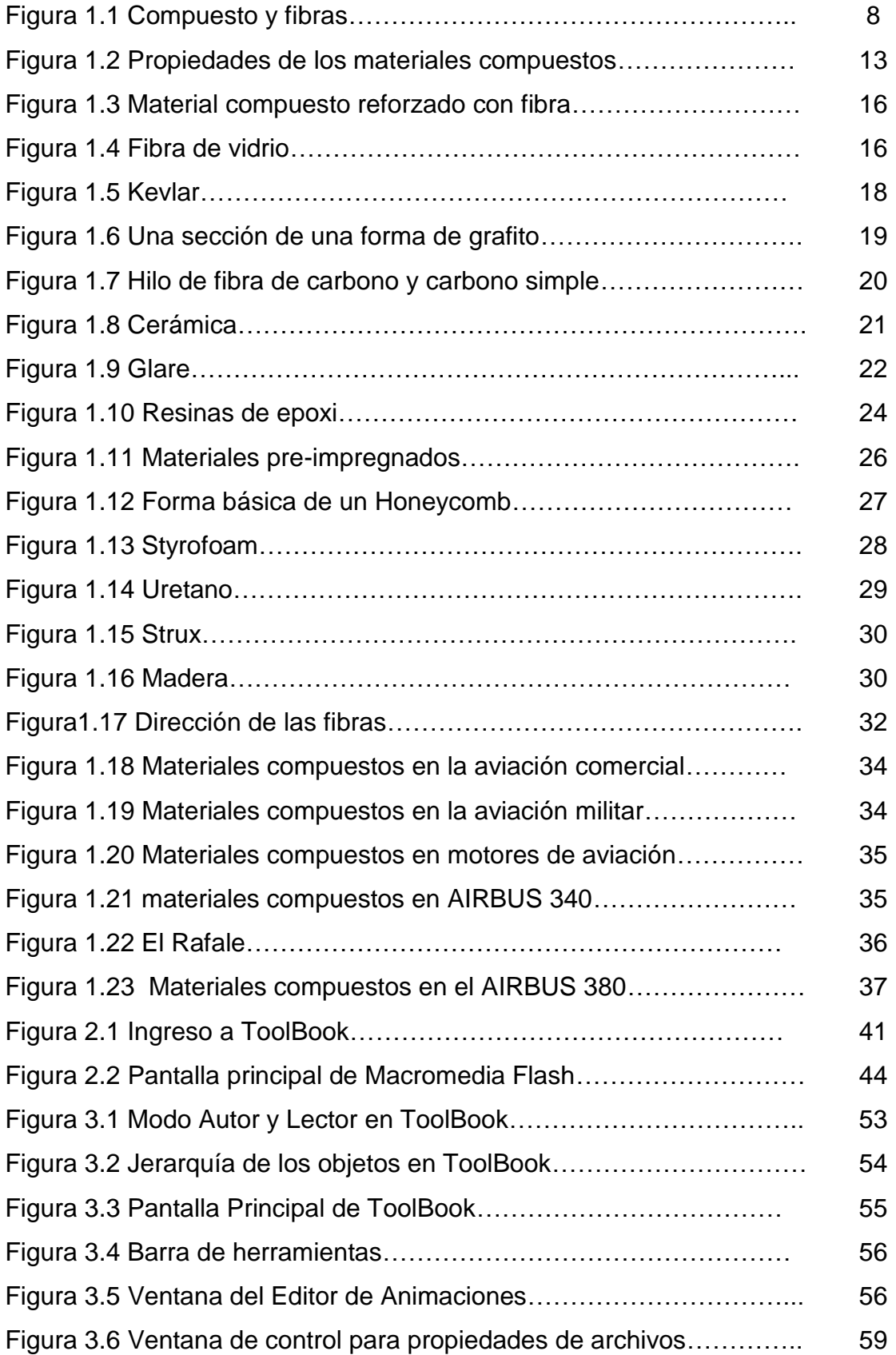

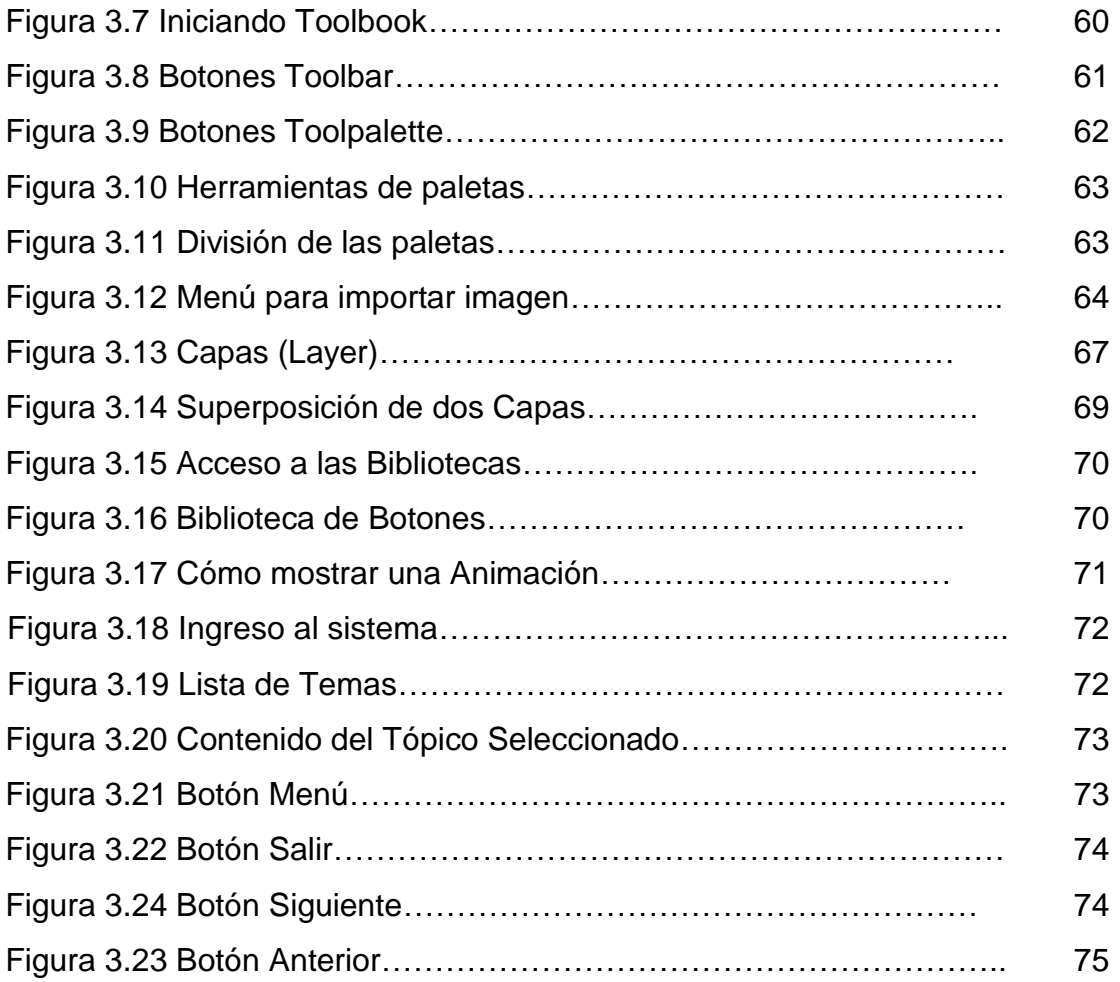

## **LISTADO DE TABLAS**

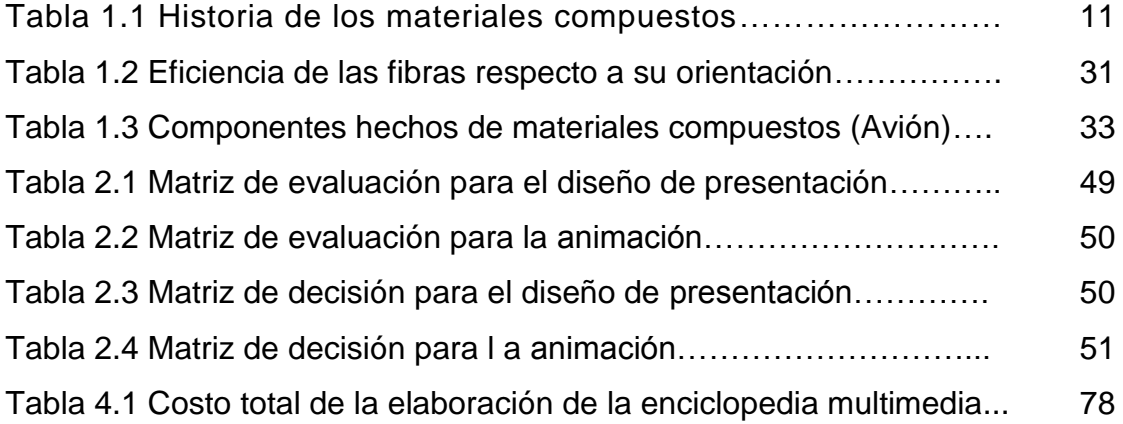

#### **RESUMEN**

El presente proyecto consiste en la automatización de información recopilada referente a materiales compuestos con el fin de acceder a dicha información de una manera rápida, haciendo uso de las ventajas tecnológicas que tenemos hoy en día y este al alcance de cualquier estudiante.

El proyecto en si es un libro automatizado que contiene información de texto, gráficos, clips multimedia, animación, sonido y video, convirtiéndolo en una poderosa herramienta para la consulta estudiantil como y la investigación docente.

El lenguaje que se ha escogido para desarrollar el sistema es ToolBook II Instructor que es un lenguaje visual que brinda la factibilidad de programar cada elemento de acuerdo a los requerimientos y soporta la inserción y reproducción de clips multimedia como animaciones, video, sonido, etc.

Las fuentes de información principales que se han escogido son:

Paginas de Internet y libros de materiales compuestos.

xii

#### **INTRODUCCIÓN**

#### **PLANTEAMIENTO DEL PROBLEMA**

El Instituto Tecnológico Superior Aeronáutico es una Institución que forma tecnólogos aeronáuticos en varias especialidades con un excelente potencial, tarea que se lleva a cabo en instalaciones adecuadas y con personal capacitado.

Una de las carreras con mayor demanda es la de mecánica aeronáutica con sus especialidades en motores y estructuras.

A pesar del potencial y recursos que posee el ITSA, se ha visto que no existe información sobre materiales compuestos a pesar del dominio que están alcanzando estos materiales en el campo de la aviación y mucho menos material didáctico novedoso y atractivo que faciliten el proceso de aprendizaje.

Por tal situación es menester buscar y facilitar el acceso a dichos recursos aprovechando las facilidades tecnológicas de hoy en día, automatizando la información y presentándola de una manera rápida y entretenida.

### **JUSTIFICACIÓN**

El perfil del tecnólogo en aeronáutica de hoy en día debe ser de alto rendimiento tanto teórico como práctico y la mejor manera de formar profesionales de calidad es con una educación atractiva e interesante donde el interés y la motivación sean herramientas de éxito y provengan de una instrucción novedosa que utilice "recursos frescos" que mantengan al estudiante totalmente comprometido, no solamente por obligación sino por a amor a la carrera, para de esta manera cumplir de veras con los objetivos del proceso enseñanza, aprendizaje.

xiii

 Es por esto que consciente del gran potencial que tiene el ITSA y como alumno militar amante de la institución, se propueso la realización del presente proyecto que ayudará a hacer mucho más atractiva la educación porque no solo es un libro automatizado sino que es el contenido de la recopilación de materiales compuestos que es una materia nueva y de gran importancia dentro del campo de la aviación es por esto que su aplicación didáctica es total, ya que en lugar de observar una simple hoja de papel o una pizarra aburrida, los alumnos tendran la posibilidad de navegar en el complejo mundo de la aviación con lo que se conseguiría mejorar, y me atrevería a decir en un gran porcentaje, la atención e interés que se le debe prestar a esta cátedra.

Además con la información de materiales compuestos pueden tener un referente sobre este tipo de materiales que a nivel mundial están siendo utilizados en las diferentes industrias por sus propiedades.

#### **ALCANCE**

En el momento en que el proyecto funcione se lograra motivar a los alumnos y a todo aquel que lo use, de una manera moderna y eficaz.

En el mundo actual no se puede perder ni un segundo, lo esencial para obtener lo mejor de cada situación es optimizar el tiempo.

La información automática es una excelente herramienta que a nivel mundial ha logrado que instituciones, empresas y personas particulares alcancen el éxito.

En el campo de la aviación es un factor determinante ya que miles de cosas pueden pasar en solo un instante.

Los docentes y alumnos tienen la responsabilidad de saber utilizar la

xiv

información que existe de forma oportuna y consciente para cumplir con eficacia las labores, a más de ser profesionales eficientes.

Entonces, que mejor si esta información está facilitada utilizando los medios tecnológicos actuales, haciéndola mucho más segura, y manejable para la enseñanza y el estudio personal.

 El proyecto puede ser difundido en toda la institución y puede convertirse en una herramienta de consulta para todos los estudiantes y personas involucradas con la aviación.

 Las clases de materiales compuestos tendrían otra perspectiva ya que si el sistema es utilizado aprovechando su capacidad al 100% los estudiantes podrían mejorar su rendimiento.

## **OBJETIVOS**

### **a) GENERAL**

Construir una enciclopedia multimedia de materiales compuestos que contenga información recopilada de materiales compuestos.

## **b) ESPECÍFICOS**

- Investigar y recopilar la información que va a contener el sistema.
- Diseñar la estructura, presentación y diagramación de la enciclopedia.
- Programar las páginas, botones de comando y demás funciones de manejo.
- Consultar información actual de un programa para realizar la animación.
- Facilitar el uso de este material permitiendo una mejor asimilación del mismo mediante un manual de operación.
- Comprobar el funcionamiento del sistema interactivo.

## **CAPÍTULO I**

#### **GENERALIDADES**

#### **1.1 Introducción a materiales compuestos**

Una de las industrias más desarrolladas y de mayor innovación en la actualidad es la industria Aeronáutica. La necesidad de acortar las distancias y de mejorar los sistemas de defensa de las naciones hace que los constructores de aeronaves compitan a diario por obtener productos que alcancen mayores velocidades y mayores distancias aprovechando al máximo el espacio y los recursos.

Muchos diseñadores y constructores coincidían en que una forma para reducir el peso de una aeronave notablemente sería el hecho de cambiar el metal del que estaban hechos los aviones por algún material menos pesado. Pero la pregunta era: ¿Qué material no-metálico sería capaz de resistir los esfuerzos producidos sobre una aeronave en vuelo y reducir el peso de la misma sin sacrificar sus límites de seguridad? La respuesta: los materiales compuestos.

Utilizados ampliamente en el mundo del automovilismo, la industria espacial, deportiva y de seguridad, los materiales compuestos, cumplían con las expectativas de resistencia y peso que los diseñadores de aeronaves buscaban abriendo de esta manera un campo completamente nuevo e inexplorado en la industria aeronáutica. Actualmente muchas aeronaves cuentan con componentes tales como el radome y fairings constituidos en su totalidad por materiales compuestos consiguiendo una notable reducción de peso y un mejor performance (desempeño) debido la facilidad que dichos materiales tienen para recibir formas aerodinámicas.

La utilización de materiales compuestos durante los últimos años ha crecido de forma acelerada debido a las propiedades y facilidades que dichos materiales presentan para la fabricación de una amplia variedad de productos en muchos de los ámbitos del día a día del ser humano. Muchas

xvii

industrias han incorporado los materiales compuestos para la fabricación de una inmensa diversidad de productos encontrando de esta manera un mercado bastante amplio y con grandes proyecciones para el futuro.

La producción de materiales compuestos se desarrolla rápidamente con un crecimiento aproximado del 6% anual, en cantidad. Aunque su costo de fabricación es más elevado que el de los materiales tradicionales, aportan a sus usuarios importantes ventajas gracias a sus propiedades, en particular la ligereza y la resistencia. Tales ventajas han abierto a los materiales compuestos importantes mercados en la construcción de automóviles, la aeronáutica e incluso en la construcción.

En nuestro país la utilización de materiales compuestos todavía constituye un campo inexplorado y no explotado que podría contribuir de gran manera al desarrollo en lo que a la industria aeronáutica se refiere.

### **1.1.1 Definición**

Dos o más sustancias al ser combinadas producen un material con propiedades diferentes y mejoradas las cuales no tendrían si dichas sustancias se utilizaren por separado. El producto final obtenido es llamado material compuesto. Esta definición incluye:

- Aleaciones metálicas
- Co-polimeros
- Minerales
- Madera

Los materiales compuestos reforzados con fibras difieren de los anteriores en que los materiales constituyentes son diferentes a nivel molecular y son separables mecánicamente. En forma de sólido macroscópico, los materiales constituyentes trabajan juntos pero permanecen en su forma original.

El concepto principal de un compuesto es que contiene materiales que hacen las veces de matriz y otros que hacen, las veces de refuerzo o que brindan propiedades multifunciónales.

Refuerzos: fibras, partículas, whiskers (Forma) Hechos de: polímeros, cerámicos, metales Fibras: continúas, largas, cortas (pueden ser)

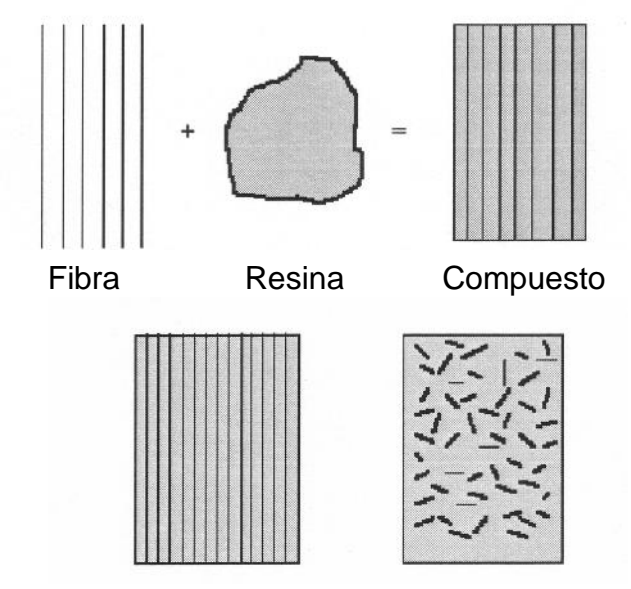

Compuestos de fibras continúas Compuestos de fibras cortas

Figura 1.1 Compuesto y fibras

Compuestos en los que los materiales que hacen las veces de matriz son polímeros.

Resina: termoplástica, termoestable

Es importante recordar que la fibra es la que soporta la carga, y la resistencia más alta del compuesto está a lo largo del eje de la fibra.

Son materiales heterogéneos, integrados por una matriz orgánica (polímero termoendurecible o termoplástico) y una estructura de refuerzo que puede presentarse en forma de partículas, fibras cortas, largas o continuas. Los refuerzos que más corrientemente se utilizan son las fibras, generalmente de vidrio, de carbono o de arámida.

Los materiales compuestos se definen de manera general, a los materiales estructurales que están construidos ó compuestos por elementos químicamente dispares.

En el lenguaje común actual, los materiales compuestos son aquellos en los que las fibras de unas sustancias están incorporadas en una matriz de otra sustancia, habitualmente un plástico, para crear un material con propiedades mecánicas especiales.

Comúnmente, también se designa a estos materiales como plásticos de fibra reforzada, pero esta expresión es algo engañosa por cuanto hace pensar que el material fundamental es el plástico y que las fibras son elementos accesorios. En realidad son las fibras las que casi siempre soportan la carga de los elementos y las matrices plásticas sirven únicamente para estabilizarlas y repartir las cargas entre las fibras.

Estos materiales superan las aleaciones metálicas en resistencia y rigidez, son mucho más livianas, tienen características superiores de fatiga y, lo que es muy importante, son prácticamente inmunes a la corrosión. Por consiguiente están sustituyendo a los materiales en muchas aplicaciones en aeronaves, tanto civiles como militares.

#### **1.1.2 Historia de los materiales compuestos**

 Las fibras de alto rendimiento son algo nuevas en el mundo de los materiales estructurales. Fueron descubiertas en los años 60 por ingenieros electrónicos que trataban de encontrar la causa de misteriosos cortocircuitos en los primeros dispositivos basándose en semiconductores. La causa resulto ser finos filamentos de estaño que aparecían entre capas aislantes. Estos

xx

filamentos tenían una estructura cristalina pura muy regular y ofrecían una resistencia mecánica excepcional.

Dicha resistencia, de hecho, se aproximaba a los limites teóricos previstos según sus estructuras atómicas, algo imposible con las muestras ordinarias de metal laminado, fundido o extruído, debido a la amplia distribución de fallas en la estructura cristalina del material en bruto. También eran sumamente rígidos: en la jerga de los ingenieros eran materiales de "modulo elevado". La elevada relación de rigidez a masa sigue siendo de los atractivos principales de las fibras utilizadas como materiales estructurales. Uno de los primeros materiales de fibra continua de módulo elevado que se utilizaron en aplicaciones estructurales fue el boro; las fibras de boro, no obstante, eran difíciles de fabricar y trabajar, y lo que podía dar lugar a un desarrollo extraordinario de aplicaciones compuestas avanzadas, tuvo que esperar la aparición de las fibras de carbono y aramida a escala comercial a principios de los 70.

Hoy en día, debido a su comparativa facilidad y economía de fabricación, las fibras de carbono y aramida son los elementos preferidos para el diseño y fabricación de estructuras compuestas perfeccionadas.

Los primeros materiales compuestos propiamente dichos aparecieron durante la Segunda Guerra Mundial, sin embargo la utilización de las fibras se remonta a muchos años atrás, pues en 1893 se fabricaron los primeros vestidos para mujeres con fibra de vidrio.

- El hombre y los primeros materiales compuestos
- Edad antigua:
- El adobe
- Edad moderna:
- El hormigón
- Neumáticos

## Tabla 1.1 Historia de los materiales compuestos.

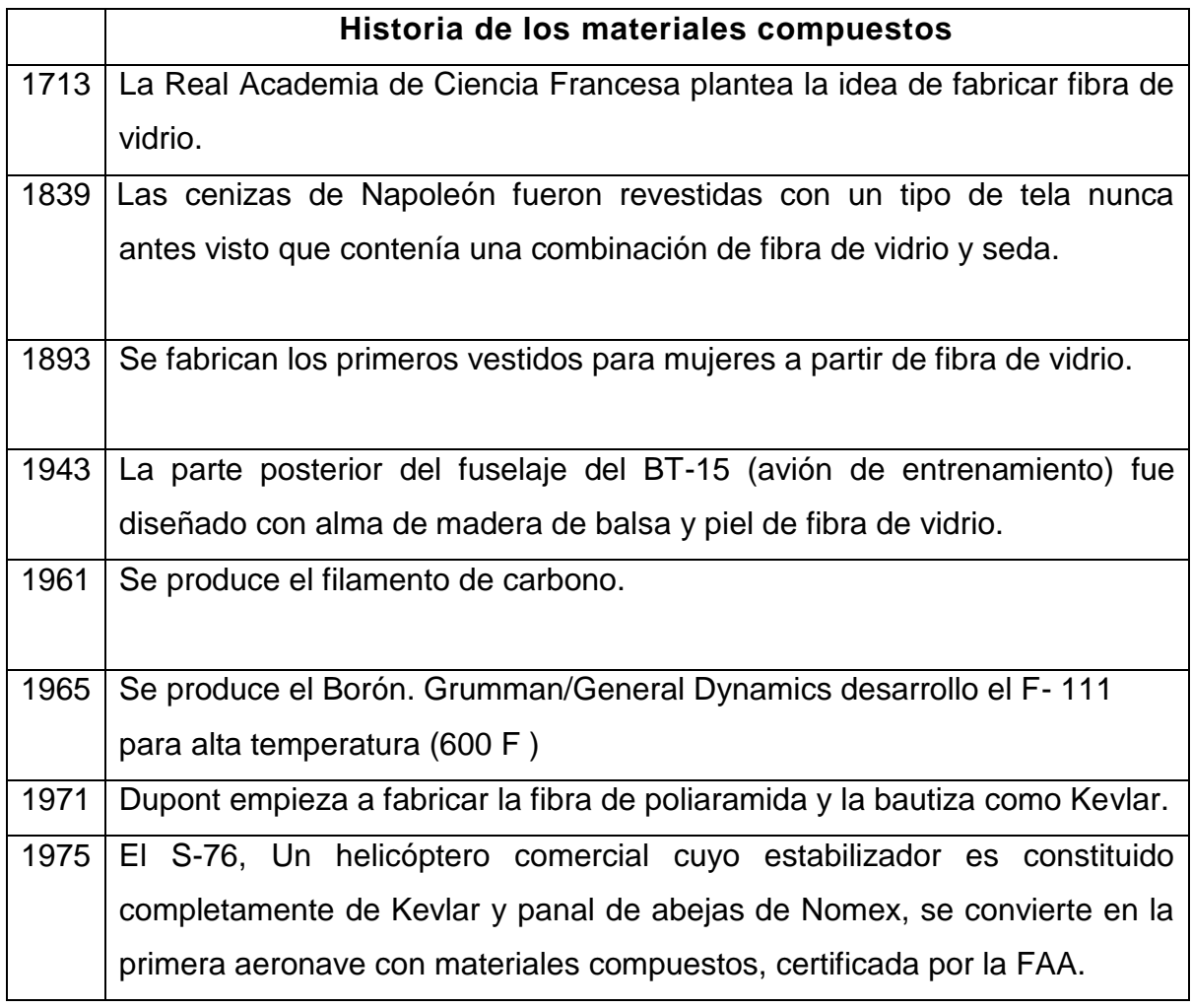

## **1.2 Propiedades de los materiales compuestos**

Los materiales compuestos brindan capacidades para la integración de partes.

Las estructuras hechas con compuestos proveen la facilidad de realizar monitoreo durante el servicio o en línea de procesos con la ayuda de sensores embebidos (p.e. fatiga en los aviones).

Ofrecen altas rigidez y resistencia específicas, resistencia a la corrosión.

Ofrecen mayor flexibilidad en el diseño.

Se prestan para la fabricación de partes complejas y contornos especiales que no se pueden obtener con metales.

Los compuestos ofrecen mayor facilidad para el uso de técnicas de Diseño para manufactura (DFM) y Diseño para ensamblaje (DFA) – Reducir el número de partes en un producto así como también el tipo de ensamblaje y unión.

Los compuestos ofrecen libertad en el diseño porque se puede alterar las propiedades del material para satisfacer especificaciones de rendimiento evitando el sobrediseño.

Aumentan la vida útil gracias a su buena resistencia a la fatiga.

Aumentan la resistencia al fuego.

Son muy livianos.

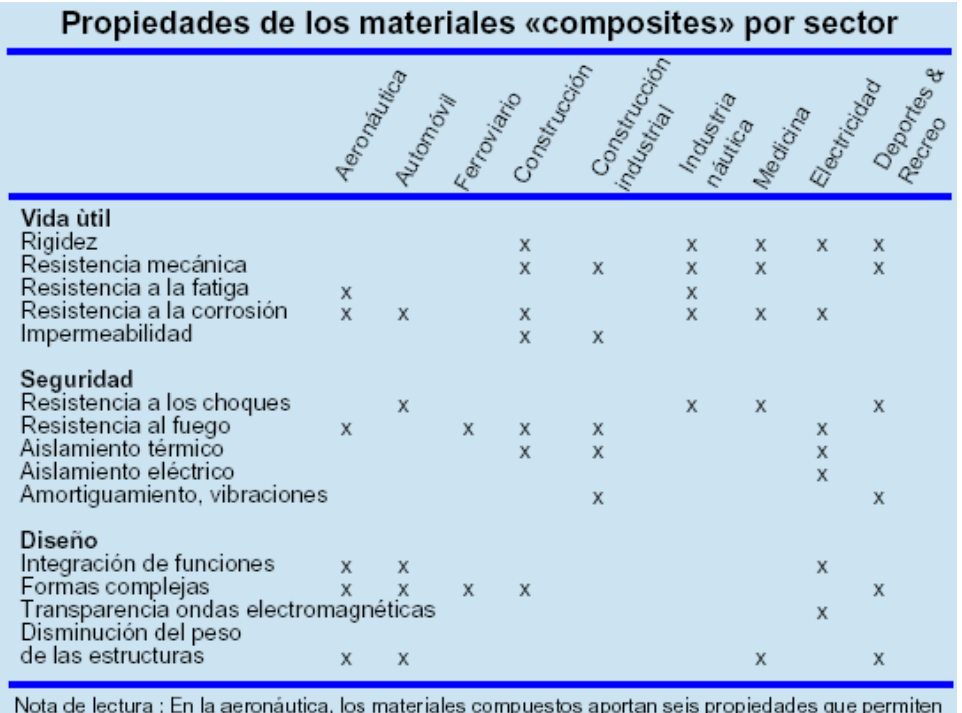

distinguirlos de manera positiva de los materiales tradicionales: aumenta la vida útil gracias a su buena resistencia a la fatiga, a la corrosión, aumenta la resistencia al fuego, simplifica el diseño gracias a la posibilidad de la integración de función, de la obtención de formas complejas y su ligereza.

Figura 1.2 Propiedades de los materiales compuestos

Todas las propiedades alcanzadas por los materiales compuestos dependen básicamente de tres factores:

- Resina o matriz utilizada
- Tipo de fibra reforzante utilizada
- Dirección de las fibras

### **1.3 Ventajas y desventajas de los materiales compuestos**

#### **1.3.1 Ventajas**

Se pueden transformar materiales débiles y quebradizos, en elementos fuertes y duros, mediante la combinación adecuada de metales, fibras, plásticos y cerámicas. Así se mejora la resistencia y disminuye el peso, lo que los hace muy convenientes en cualquier tipo de construcción.

Los materiales compuestos disponen de ventajas con relación a productos competidores, aportando numerosas cualidades funcionales: ligereza, resistencia mecánica y química, mantenimiento reducido, libertad de formas.

Menor peso.

Resistente a la corrosión.

Menor desgaste.

Menor resistencia aerodinámica.

Aumento de fortaleza.

Resistencia a la vibración.

### **1.3.2 Desventajas**

Es caro.

Es muy trabajoso.

Es toxico.

### **1.4 Clasificación de los Materiales Compuestos**

**Particulados.-** Dentro de estos se puede distinguir dos tipos; los dispersoides, que son materiales endurecidos por dispersión y contienen partículas de 10 a 250 nm de diámetro, que aunque no sean coherentes con la matriz, bloquean el movimiento en las dislocaciones y producen un marcado endurecimiento del material matriz; y los "verdaderos" que contienen grandes cantidades de partículas gruesas, que no bloquean el deslizamiento con eficacia, son diseñados para obtener propiedades poco usuales, despreciando la resistencia en el material. Ciertas propiedades de un compuesto particulado dependen sólo de sus constituyentes, de forma que se pueden predecir con exactitud mediante la llamada regla de las mezclas, que es la sumatoria de las propiedades (densidad, dureza, índice de refracción, etc.) por la fracción volumétrica del constituyente.

**Laminares.-** Incluyen recubrimientos delgados, superficies protectoras, revestimientos metálicos, bimetálicos, laminados y todo un conjunto de materiales con aplicaciones específicas. Algunos compuestos reforzados con fibras, producidos a partir de cintas o tejidos pueden considerarse parcialmente laminares. Gran cantidad de compuestos laminares están diseñados para mejorar la resistencia a la corrosión conservando un bajo costo, alta resistencia o bajo peso. Otras características de importancia incluyen resistencia superior al desgaste o a la abrasión, mejor apariencia estética y algunas características de expansión térmica poco usuales. Con la regla de las mezclas se pueden estimar algunas de las propiedades, paralelas a las laminillas de los materiales compuestos laminares. También se pueden calcular con poco margen de error: la densidad y la conductividad eléctrica y térmica.

**Reforzados con fibras.-** Por lo general, este tipo de compuestos consiguen mayor resistencia a la fatiga, mejor rigidez y una mejor relación resistencia-peso, al incorporar fibras resistentes y rígidas, aunque frágiles, en una matriz más blanda y dúctil. El material matriz transmite la fuerza a las fibras, las cuales soportan la mayor parte de la fuerza aplicada. La resistencia del compuesto puede resultar alta a temperatura ambiente y a temperaturas elevadas. De forma semejante a los compuestos particulados, la regla de las mezclas predice algunas de sus propiedades.

xxvi

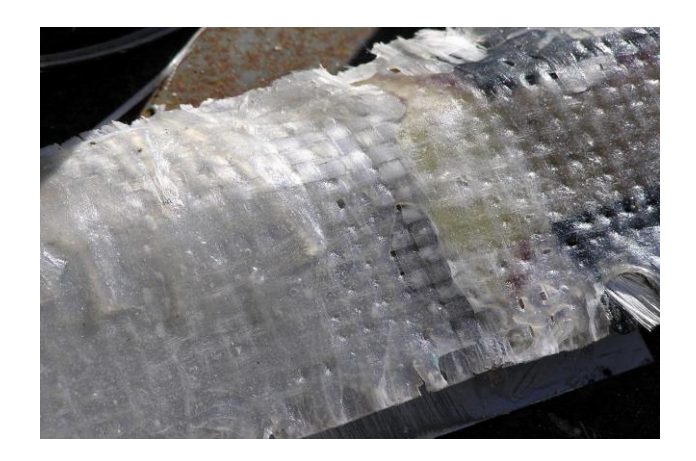

Figura 1.3 Material compuesto reforzado con fibra

## **1.5 Tipos de materiales compuestos reforzados con fibras**

Los materiales compuestos se clasifican dependiendo del tipo de fibra, tipo de matriz y tipo de alma que los formen.

## **1.5.1 Tipos de fibras**

Una fibra se define como una hebra de material que se utiliza como refuerzo debido a su alta fortaleza y rigidez. Estas hebras se utilizan para tejer telas que son las constituyentes principales de los materiales compuestos.

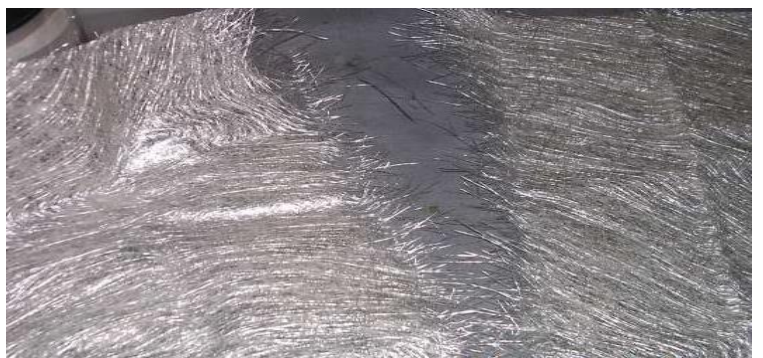

## **1.5.1.1 Fibra de vidrio**

Figura 1.4 Fibra de vidrio

La fibra de vidrio (del ingles Fiber Glass) es un material fibroso obtenido al hacer fluir vidrio fundido a través de una pieza de agujeros muy finos (espinerette) y al solidificarse tiene suficiente flexibilidad para ser usado como fibra.

Sus principales propiedades son: buen aislamiento térmico, inerte ante ácidos, soporta altas temperaturas. Estas propiedades y el bajo precio de sus materias primas, le han dado popularidad en muchas aplicaciones industriales. La fibra de vidrio tiene el símbolo GFK, su densidad es de 1.6 y su resistencia a la tracción es de 400-500 N/m2.

Las principales características de la fibra de vidrio son:

- Para usar en laminación manual
- Moldeo contínuo
- Laminados con poca resina
- Fácil remoción de aire atrapado
- Rápida humectación con buena resistencia
- Tipo de vidrio: E
- Diámetro nominal del filamento: 11 micrones
- Densidad lineal del filamento básico: 30 tex
- Longitud del filamento: 50 mm
- Variedades de mats: 225 G/m2; 300 g/m2; 250 g/m2 y 600 g/m2

En lo que al campo aeronáutico se refiere las aplicaciones de la Fibra de vidrio son muy variadas. Debido a su bajo costo y su demostrada resistencia es muy utilizado en la fabricación de superficies aerodinámicas menores, tapas de, inspección, componentes de cabina de pasajeros y sobretodo para cascos de tripulación de aviones militares (debido al color blanco que lo caracteriza desvía los rayos de sol hacia fuera de la cabeza del piloto).

#### **1.5.1.2 Fibra de Poliaramida (Kevlar)**

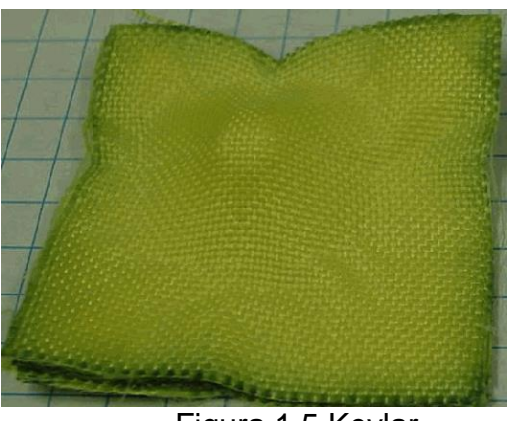

Figura 1.5 Kevlar

La fibra de poliaramida, mas comúnmente conocido por su nombre de fabrica KEVLAR, es una fibra de tecnología avanzada que combina propiedades de gran fortaleza, elasticidad, resistencia a las vibraciones y resistencia a altas temperaturas.

El Kevlar es una fibra orgánica de la familia de las poliamidas (aramidas) aromáticas, que compagina la resistencia y el escaso peso, con la comodidad y la protección. El Kevlar es cinco veces más resistente que el acero en condiciones de igualdad de peso.

Es una fibra que tiene una estabilidad térmica y una resistencia térmica a la llama muy altas. Sus propiedades de tracción son superiores a las de las fibras textiles normales debido a un alto grado de orientación molecular resultante de sus moléculas lineales rígidas. Se utiliza ampliamente en los materiales compuestos más ligeros que los que se basan en fibra de carbono.

Su coeficiente específico de tracción es alto sin embargo su resistencia a la compresión es bastante débil.

Además de los composites para aeronaves, sus aplicaciones incluyen ropa de protección, chalecos antibalas, productos sometidos a fricción, cables, cuerdas y telas para velas de barcos.

xxix

#### **1.5.1.3 Fibra de Carbono (grafito)**

La fibra del carbono es un polímero de una cierta forma de grafito. El grafito es una forma de carbono puro. En el grafito los átomos de carbono están dispuestos en grandes láminas de anillos aromáticos hexagonales. Estas láminas se asemejan a los tejidos de alambre de los gallineros.

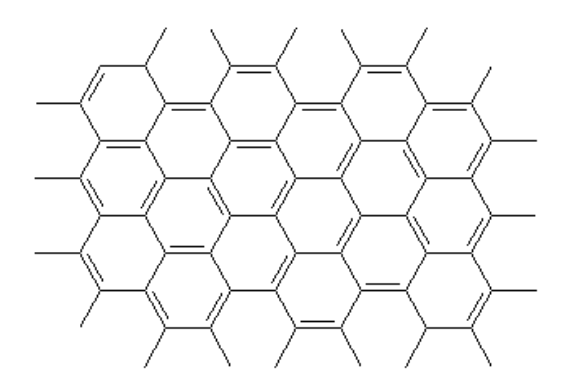

a section of a sheet of graphite Figura 1.6 Una sección de una forma de grafito

La fibra de carbono es una forma de grafito en la cual estas láminas son largas y delgadas. Puede ser que usted piense en ellas como si fueran cintas de grafito. Los manojos de estas cintas se empaquetan entre sí para formar [fibras,](http://www.psrc.usm.edu/macrog/fiber.htm) de ahí el nombre fibra de carbono.

Estas fibras no son utilizadas como tales, sino que se emplean para reforzar materiales tales como las resinas epoxi y otros materiales termorrígidos. A estos materiales reforzados se los llama compuestos porque tienen más de un componente.

Los compuestos reforzados con fibras de carbono son muy resistentes para su peso. Son a menudo más fuertes que el acero, pero mucho más livianos. Debido a esto, pueden ser utilizados para sustituir los metales en muchas aplicaciones, desde piezas para aviones y trasbordadores espaciales hasta raquetas de tenis y palos de golf.

La fibra de carbono se fabrica a partir de otro polímero, llamado [poliacrilonitrilo,](http://www.pslc.ws/spanish/pan.htm) a través de un complicado proceso de calentamiento.

xxx

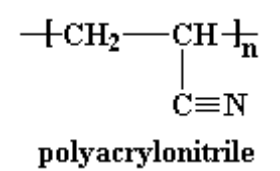

Es un material de color negro que presenta alta fortaleza de tensión. Es muy rígido y sin embargo pesa poco. Al igual que la fibra de políaramida es muy utilizado en estructuras que son sometidas a grandes tensiones y esfuerzos cortantes.

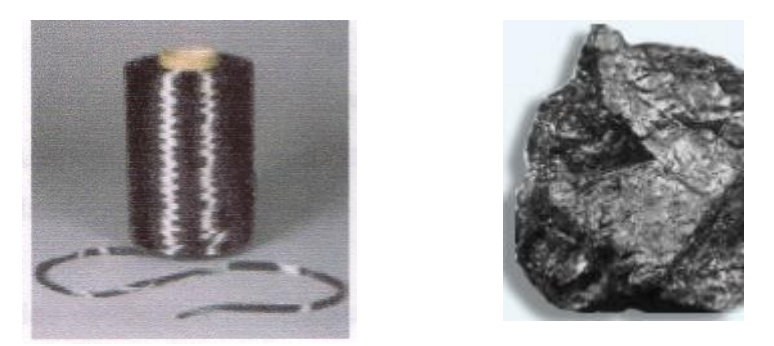

Figura 1.7 Hilo de fibra de carbono y carbono simple

Entre sus muchos usos están: sellos y componentes para altas presiones, productos automotores para sistemas de combustible, bombas, alternadores, anillos de pistón, etc.

## **1.5.1.4 Fibra de Borón**

Es un material altamente resistente a las tensiones y a las vibraciones sin embrago la principal característica de este es su rigidez. Por esta razón se utiliza en la fabricación de superficies de control de aviones supersónicos como el F-16 o el Hornet.

Las fibras de borón son obtenidas mediante un proceso químico de deposición por vapor en el cual el Boro es depositado en fibras de tungsteno para de esta forma reforzar las telas.

Pese a sus demostradas ventajas el uso de este material es reducido pues los materiales químicos que lo forman (tungsteno y boro) al romperse o lijarse emanan un polvo muy fino que al entrar en el organismo del usuario pueden causar irritación de la piel y de las vías respiratorias o incluso cáncer.

#### **1.5.1.5 Cerámica**

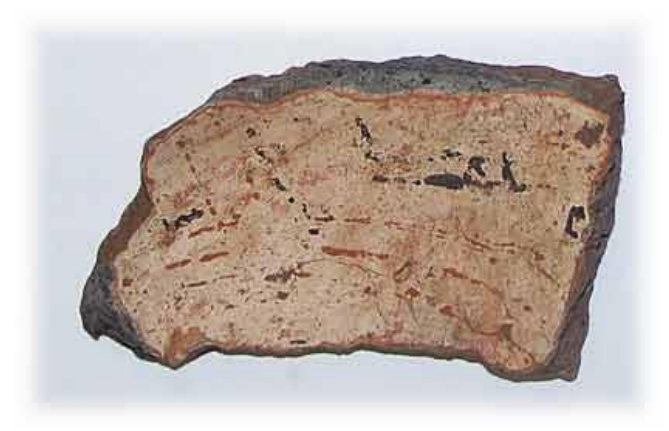

Figura 1.8 Cerámica

El término se aplica de una forma tan amplia que ha perdido buena parte de su significado. No sólo se aplica a las industrias de silicatos, sino también a artículos y recubrimientos aglutinados por medio del calor, con suficiente temperatura como para dar lugar al sintetizado. Este campo se está ampliando nuevamente incluyendo en el a cementos y esmaltes sobre metal.

Es un material utilizado en componentes estructurales de los motores y escapes de las aeronaves, pues mantiene su fortaleza y flexibilidad a muy altas temperaturas. Sus características moleculares le permiten resistir, sin deformarse, hasta 1200 grados c.

## **1.5.1.6 Glare (Glass Aluminum Reinforced)**

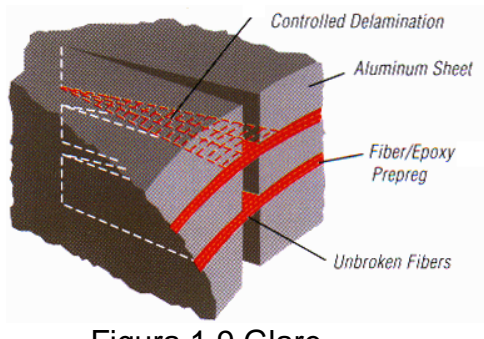

Figura 1.9 Glare

Este material consiste en una combinación de Aluminio con centro de fibra de vidrio. Presenta características muy similares a las de la fibra de vidrio excepto que el aluminio lo vuelve menos moldeable; por esta razón se evita su utilización en estructuras aerodinámicas con formas complicadas.

La historia del Glare se remonta a 1970 cuando la Delft University of Technology produjo el Arall, un FML constituido por arámida y aluminio. Fue usado en muchos componentes de aeronaves, pero debido a sus limitaciones estructurales y a la invención del Glare su utilización fue descontinuada.

### **1.5.2 Tipos de matriz o resina**

Las principales resinas termo rígidas son las de poliéster. Los poliésteres, pasan del estado líquido al sólido por copolimerización de la resina y de un monómero que han sido mezclados. Esta polimerización que provoca el endurecimiento se efectúa por un iniciador activo (catalizador) en combinación con otro producto químico (acelerador) y/o por aporte del calor. Esta reacción de polimerización provoca una elevación de la temperatura en el material.

Las resinas mayormente empleadas en la construcción de equipos resistentes a la corrosión son de poliéster no saturado, pudiendo elegirse un poliéster lsoftálico o bisfenólico. También existen otras resinas como son las viniliéster y las epoxies.

Es fundamental para un seguro y económico funcionamiento del material la adecuada elección de la resina. Esto requiere un conocimiento del comportamiento de las mismas frente a los productos químicos y de las características físico mecánicas del material. La mayoría de fabricantes de resinas advierten en los envases de las mismas los productos con los cuales pueden ser combinados y con cuales no.

La función de las resinas es la de unir las fibras y proteger el material del contacto con el agua, combustible y demás sustancias que pudieran ser perjudiciales para el material.

La cantidad de resina a ser utilizada en cada material compuesto dependerá de las propiedades requeridas y de las recomendaciones del fabricante. Usualmente se debe pesar y calcular la cantidad de resina a ser utilizada respecto al tipo y cantidad de fibra que será impregnada con la misma. Es recomendado no utilizar demasiada resina pues debido a sus características el exceso de esta puede volver frágil al material.

#### **1.5.2.1 Resinas de poliéster no saturado**

Se clasifican en resinas de poliéster Isoftálico y poliéster bisfenólico.

Son fáciles de impregnar sobre todo en la fibra de vidrio. Poseen alta resistencia a la compresión, térmica, mecánica y química.

#### **1.5.2.1.[1Resinas](http://1.3.2.1.1-resinas/) de poliéster Isoftálico**

Son resinas de poliéster insaturado de altas cualidades formuladas especialmente para estructuras marinas con excelentes propiedades de curada a temperatura ambiente y conservación de las propiedades mecánicas incluso a temperatura elevada. Posee alta resistencia mecánica y química. Provee excepcional adherencia y excelente resistencia al impacto, la corrosión y el agua.

## **1.5.2.1.2 Resinas de poliéster bisfenólico**

Son resinas termoestables producidas por la condensación de un alcohol aromático con un aldehído, particularmente fenol con formaldehído. Tienen mayor resistencia mecánica y química que las de poliéster Isoftálico.

## **1.5.2.2 Resinas de Vinilíéster**

Poseen buenas cualidades mecánicas y excelente resistencia a la fatiga. Buena adhesión sobre las fibras de refuerzo, resistencia a l a corrosión y a la temperatura.

### **1.5.2.3 Resinas de epoxi**

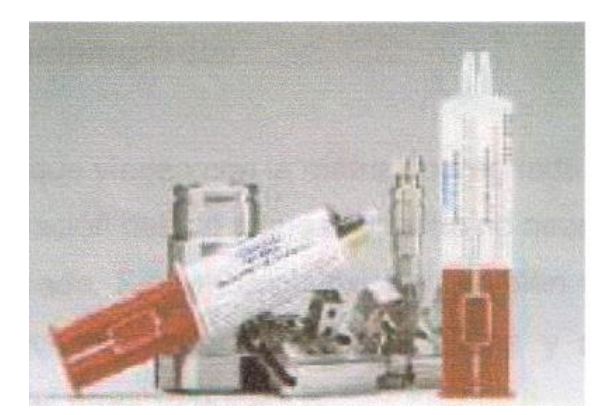

Figura 1.10 Resinas de epoxi

Es un material termoestático comúnmente usado en la construcción de aeronaves. Es utilizada para distribuir los esfuerzos sobre las fibras y mantenerlas juntas. Presenta características muy parecidas a las del plástico.

Está conformada por dos partes: la resina en sí misma y el acelerante; estos al mezclarse, reaccionan entre sí emanando calor y produciendo una sustancia pegajosa conocida como matriz.

El primer componente del epoxi es un polímero de bajo peso molecular. La segunda parte es una diamina.

Al mezclar las partes, el diepoxi y la diamina, éstos reaccionan y se unen entre sí, de manera tal que se enlazan todas las moléculas del diepoxi y de la diamina.

Es decir que todas las moléculas de diamina y de epoxi se han convertido en una molécula gigantesca. Cuando esto sucede, el resultado es una sustancia rígida que puede ser muy resistente, pero no procesadle. No puede ser moldeada ni fundida.

Las resinas epoxi han producido excelentes pegamentos, siendo éstos unos de los pocos que se pueden utilizar en los metales. Pero también se los utiliza como recubrimientos protectores para compuestos.

### **1.5.3Tipos de Rellenos**

Los rellenos son parte importante en la creación de materiales compuestos pues le otorgan a la pieza estructural una superficie mucho más uniforme y lisa al ser mezclados con la matriz.

Se aplican también para incrementar la viscosidad de la resina reduciendo la densidad y el costo de la misma.

Entre los rellenos más importantes utilizados se encuentra el microballoon que son esferas microscópicas de vidrio y fenólicas que tienen la apariencia de polvo.
# **1.5.4 Materiales pre- impregnados**

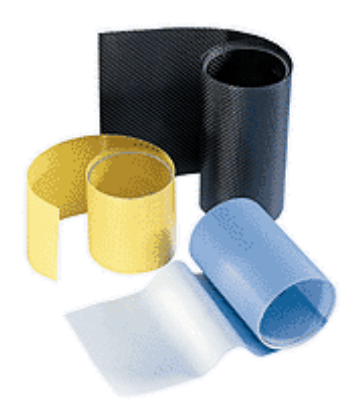

Figura 1.11 Materiales pre-impregnados

Son materiales que vienen con la matriz impregnada desde fábrica, lo cual hace más fácil su utilización debido a que el usuario no necesita pesar la cantidad de resina a ser empleada. Sin embargo existen también varias desventajas. A continuación una breve explicación de las ventajas y desventajas sobre la utilización de materiales pre-impregnados.

# **1.5.4.1 Ventajas de los pre-impregnados**

- Contienen la cantidad apropiada de matriz
- No hay distorsión del material
- Eliminación del pesaje manual y el requerimiento de mezclado
- Produce un componente más fuerte de reparación
- Reduce el tiempo de reparación o fabricación

# **1.5.4.2 Desventajas de los pre-impregnados**

- Deben ser conservados en refrigeración
- Deben ser transportados en refrigeración
- Tienen una reducida vida útil
- Son más costosos que los materiales crudos
- No existe estandarización
- Debe ser comprado en rollos completos

## **1.5.5 Tipos de Almas para materiales compuestos**

El alma de un material compuesto es el miembro central del mismo. Produce componentes de bajo peso y alta fortaleza. Puede aumentar significativamente el volumen de una pieza estructural con un aumento mínimo de peso.

Existen tres tipos básicos de almas:

- Panal de abejas (honeycomb)
- Espumas o foams
- **Madera**

#### **1.5.5.1 Panal de abejas (honeycomb)**

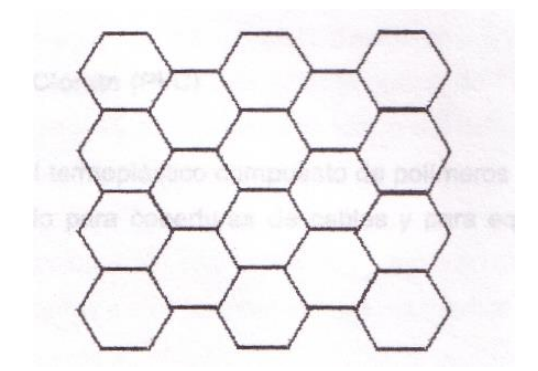

Figura 1.12 Forma básica de un Honeycomb

Es conocido como panal de abejas debido a la forma estructural que posee. Debe su apariencia a la unión de un número infinito de hexágonos. Cada hexágono es una estructura es muy firme, resistente y que no puede ser aplastada fácilmente.

Las estructuras de honeycomb se pueden construir en una variedad de materiales como el caucho, Kevlar, aluminio, papel*,* etc.

Un balance conveniente entre fuerza, resistencia y peso alcanzado con este tipo de materiales celulares, los hace muy atractivos para diferentes tipos de aplicaciones en la industria aeronáutica y aeroespacial.

La industria aeronáutica utiliza los honeycomb para obtener productos más livianos con mejores propiedades mecánicas y menor peso*.*

# **1.5.5.2 Espumas o Foams**

Al igual que los honeycomb las espumas sirven de relleno o alma del material y se clasifican de la siguiente manera:

## **1.5.5.2.1 Styrofoam**

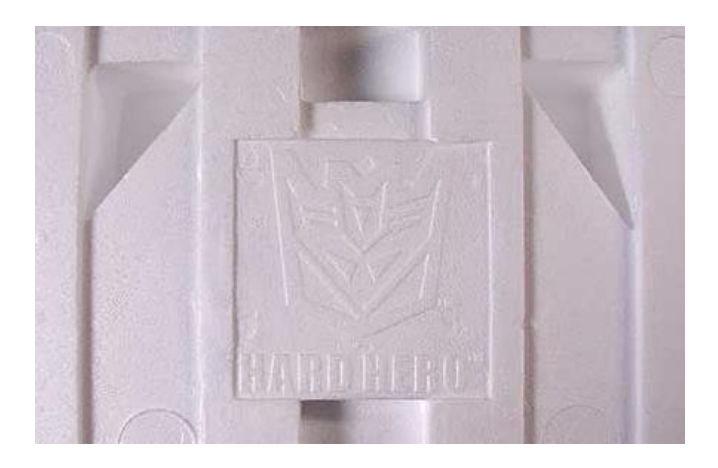

Figura 1.13 Styrofoam

Es una espuma de poli estireno moldeada al calor. Es resistente al agua, tiene altos valores de aislamiento y es muy resistente a la compresión.

#### **1.5.5.2.2 Uretano**

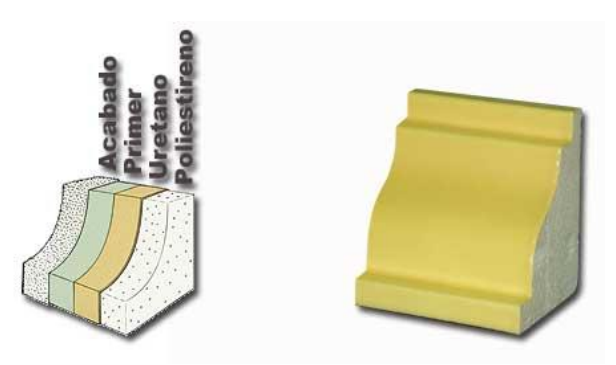

Figura 1.14 Uretano

Es un material formado a base de una serie de POLIMEROS (cadenas entrelazadas de moléculas) cuyo componente básico es el grupo URETHANO (formado por Carbono, Nitrógeno, Oxígeno e Hidrógeno). Se caracteriza por poseer muy buena elasticidad lo que permite lograr una gran variedad de productos con los que se fabrican componentes de aeronaves con óptimas propiedades mecánicas, según lo requiera cada aplicación específica.

Posee altísima resistencia a la abrasión, excepcional absorción de impactos, excelente resistencia al corte y desgarre, liviano y flexible, resistente a la corrosión y peso muy reducido.

#### **1.5.5.2.3 Poli vinyl Clorato (PVC)**

Es un material termoplástico compuesto de polímeros de vinyl clorato. Es ampliamente utilizado para coberturas de cables y para equipo de protección personal.

#### **1.5.5.2.4 Strux**

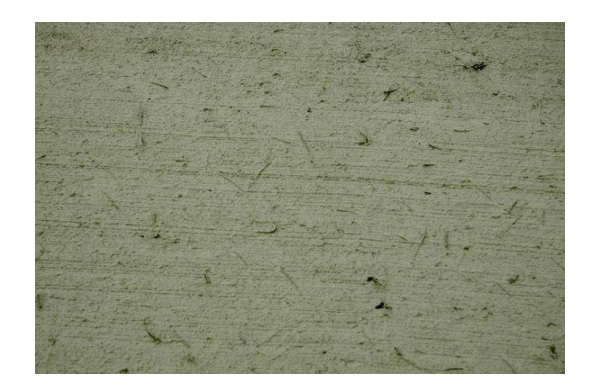

## Figura 1.15 Strux

El strux es un sellante muy utilizado en la construcción y reparación de materiales compuestos que son curados a temperaturas de 400 grados F.

Es de color gris clara y se cura después de 23 horas de haber sido aplicado. Provee buena resistencia a los esfuerzos. Se adhiere con mucha fuerza. Tiene la propiedad de expandirse dentro de los poros del material.

## **1.5.5.3 Madera**

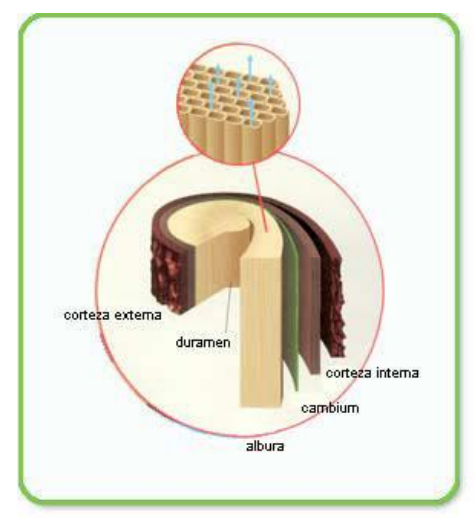

Figura 1.16 Madera

La Madera de Balsa es ampliamente usada en combinación con fibras para producir materiales compuestos debido a que presenta alta resistencia al esfuerzo de tensión y gran elasticidad además de peso reducido.

## **1.6 Ciencia de las fibras**

Se conoce como ciencia de las fibras a la posición en que las mismas son colocadas para producir la mayor fortaleza frente a un esfuerzo especifico. La fuerza obtenida por un material compuesto siempre tendrá la misma dirección que la de la fibra utilizada.

Es de vital importancia colocar las fibras en la dirección del esfuerzo producido pues de lo contrario los efectos sobre la estructura de la aeronave pueden ser devastadores.

Al colocar la fibra en dirección paralela al esfuerzo producido su eficiencia o resistencia a dicho esfuerzo tendrá una relación optime de 1 a 1. Sin embargo si la fibra fuese colocada a 90 grados de la dirección del esfuerzo, dicha fibra tan solo tendría 1/5 de su eficiencia o resistencia.

En la tabla a continuación se ejemplifican la posición de las fibras respecto a la dirección del esfuerzo y su eficiencia frente a los mismos.

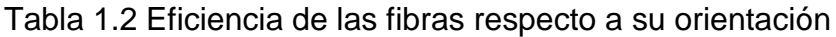

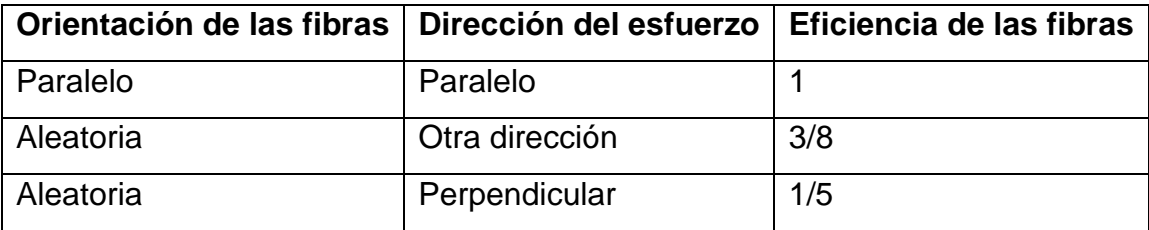

Existen varios componentes que definen la dirección de la fibra utilizada. Estos son.

**Warp:** son los hilos que corren a lo largo de la tela. Se designa como grados

**Weft (fill):** son los hilos que corren perpendicularmente al warp (90 grados)

**Bias:** se encuentran a 45 grados del warp

**Selvage edge:** paralelo al warp

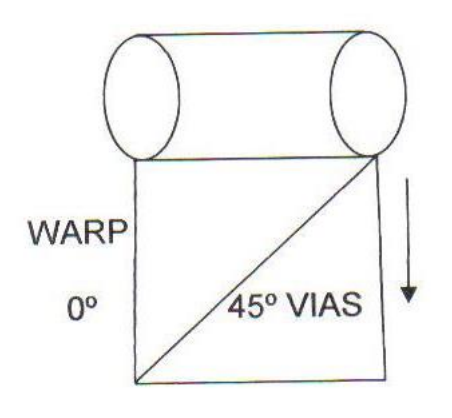

FILL OR WELL 90°

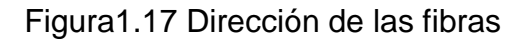

## **1.7 Tipos estructurales de fibras**

Existen tres tipos de fibras clasificados de acuerdo a su estructura.

**Unidireccional:** Fibra orientada de manera que todas las fibras mayores corren en una misma dirección.

**Bidireccional o multidireccional:** Corre en dos o más direcciones.

**Mats:** Son tejidos que corren en todas las direcciones.

#### **1.8 Híbridos**

Los híbridos son mezclas de dos o más fibras creados para recibir los beneficios de cada uno de los materiales que los conforman. Por ejemplo pueden construirse híbridos de fibra de carbono y Kevlar o de fibra de vidrio y carbono.

Los híbridos pueden ser formados por fibras que se encuentren tejidas unas con otras o pueden ser construidos colocando una capa o sobre otra.

Las ventajas conseguidas con un híbrido dependerán de los materiales utilizados para crear el mismo.

# **1.9 Utilización de los materiales compuestos en aviación**

En 1999 consumió 23 millones de libras de compuestos.

Tabla 1.3 Componentes hechos de materiales compuestos (Avión)

# **Composite Components in Aircraft Applications**

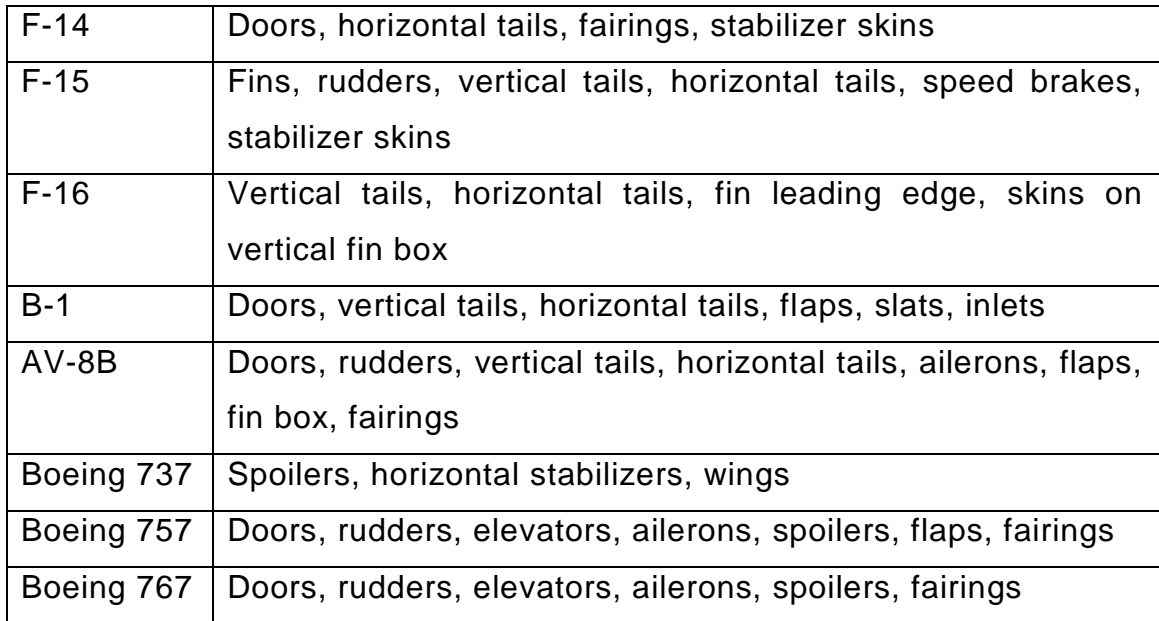

# **Composite Components**

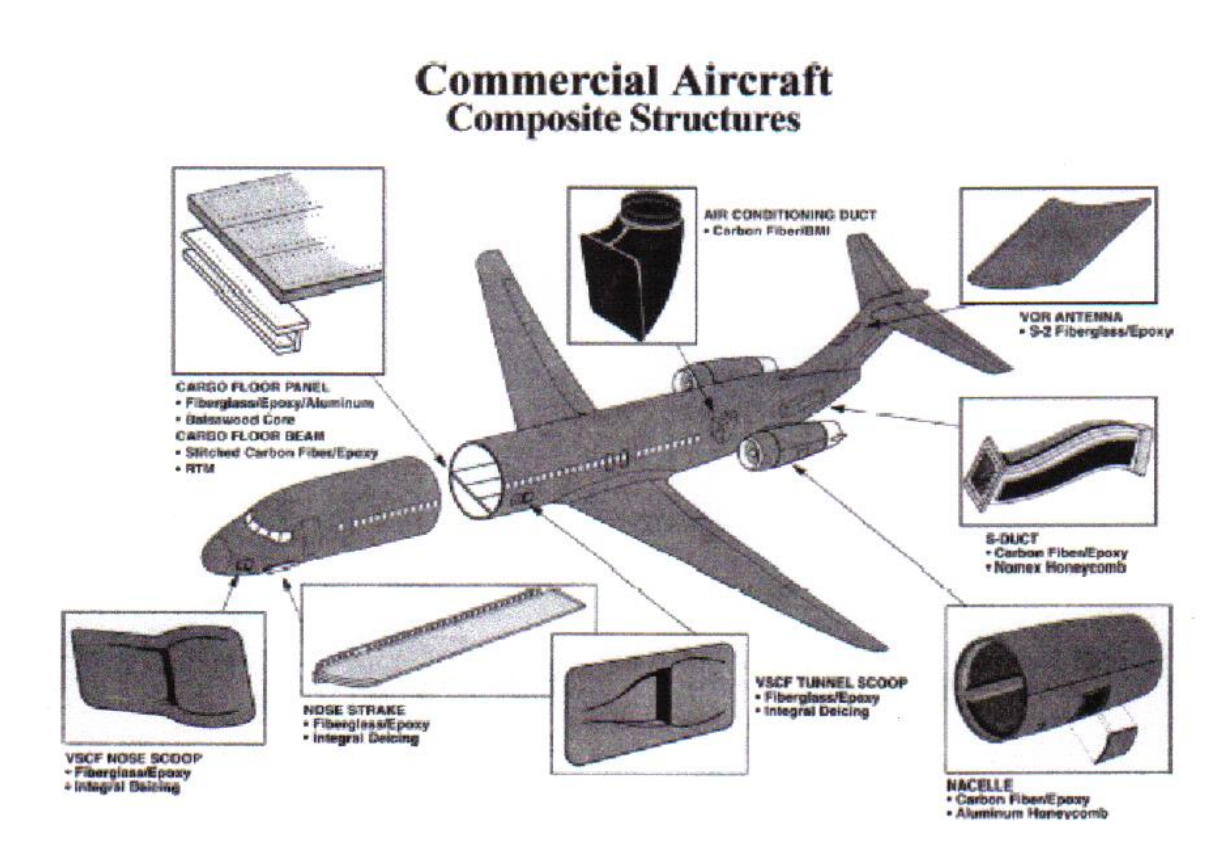

Figura 1.18 Materiales compuestos en la aviación comercial

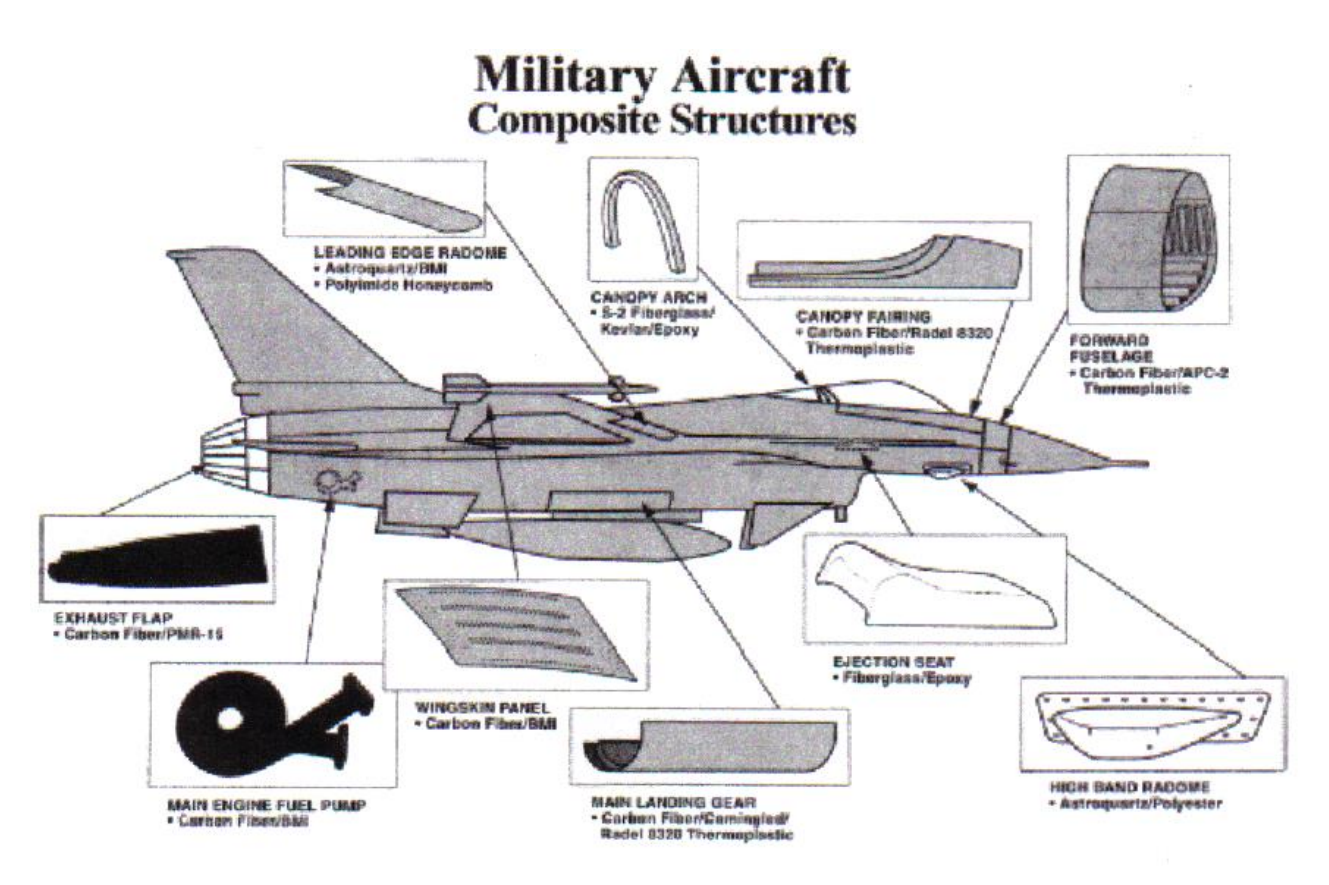

Figura 1.19 Materiales compuestos en la aviación militar

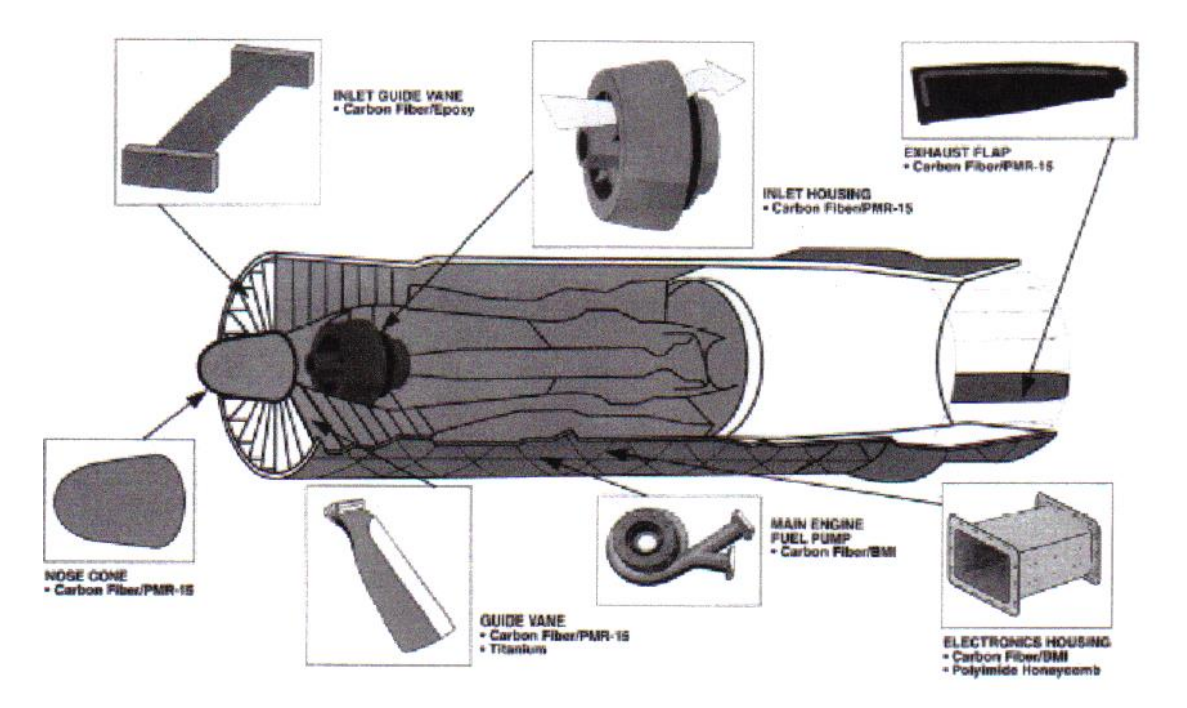

Figura 1.20 Materiales compuestos en motores de aviación

El *AIRBUS 320* de 1989 superaba un uso del 10% de peso de materiales compuestos, el *AIRBUS 380* del 2004 superará ampliamente este rango, por encima del 20% en peso de materiales compuestos.

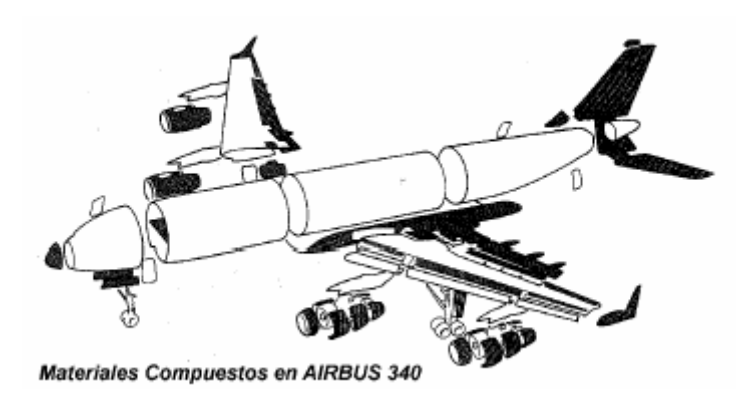

Figura 1.21 materiales compuestos en AIRBUS 340

Los materiales del Rafale: la célula tiene alrededor del 75% de su masa en materiales metálicos (tanto aleaciones de aluminio para revestimientos y piezas de fundición, como aleaciones de titanio y aceros inoxidables de muy alta resistencia) y el 25% restante corresponde a materiales compuestos que representan el 70% de la superficie exterior del avión:

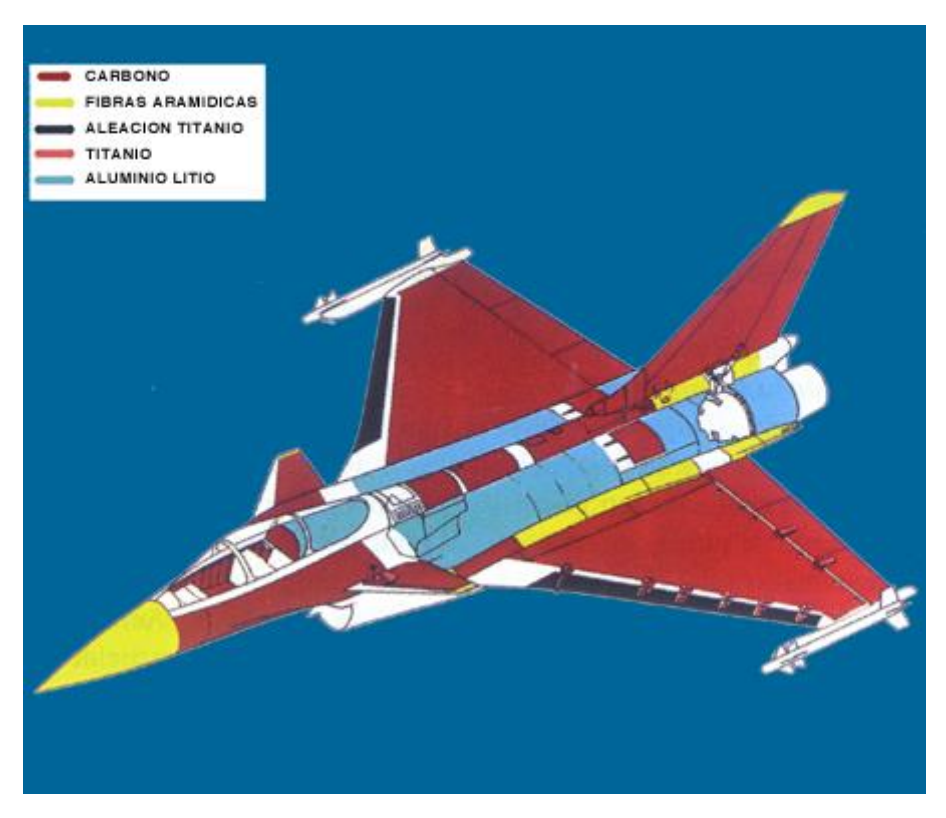

Figura 1.22 El Rafale

La reducción de peso obtenida por el empleo de materiales compuestos es superior a 300 kg. Para obtener las mismas performances sin compuestos, sería necesario redimensionar el avión, incrementando su peso en una tonelada.

Así, el A380, por ejemplo, hace un gran uso de materiales compuestos, entre los que resalta el GLARE, un laminado ligero y muy resistente de fibras de vidrio y aluminio. Su caja central, pieza que une a las alas con el fuselaje, también esta fabricada con los cada vez más populares materiales compuestos.

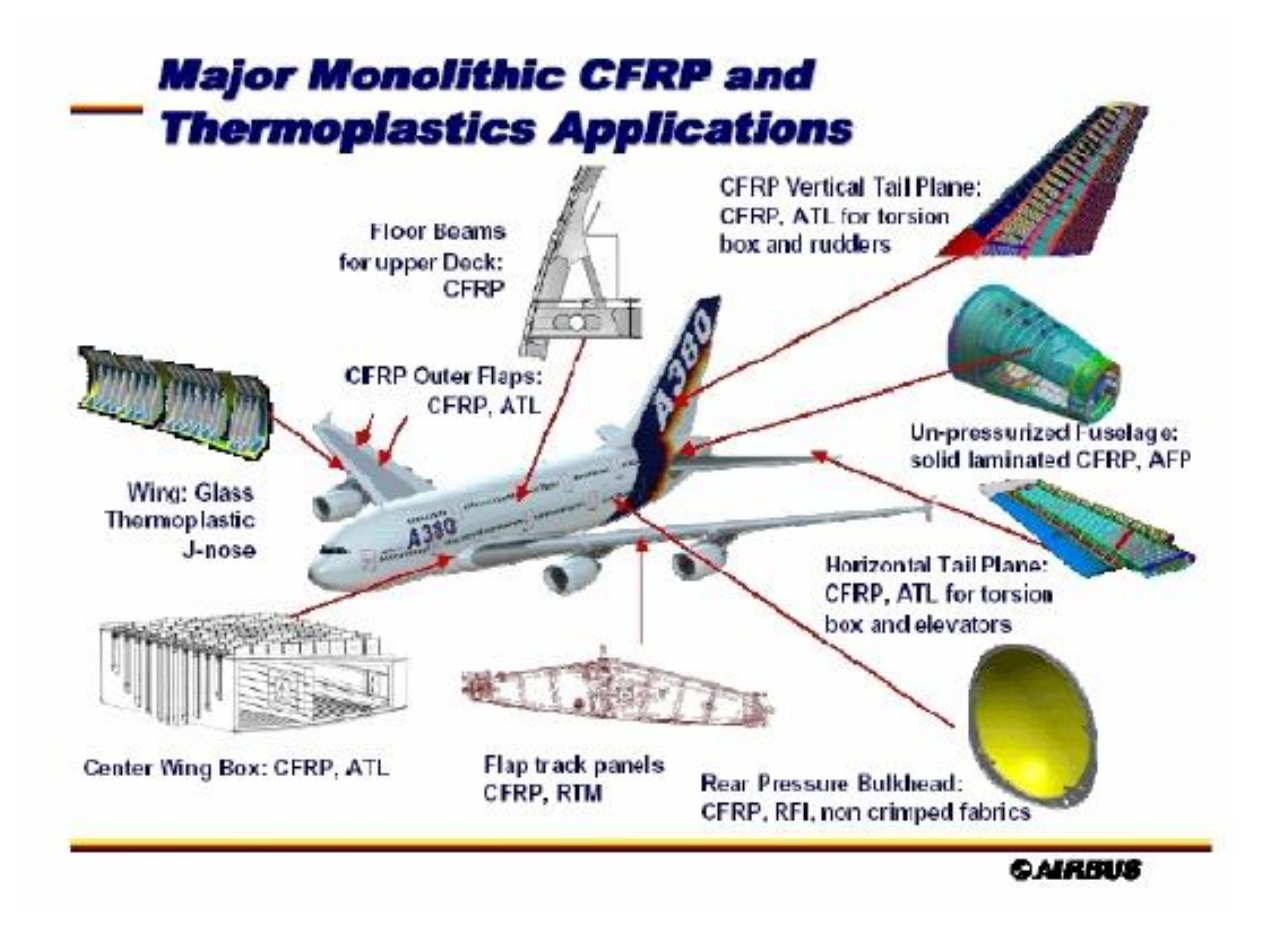

Figura 1.23 Materiales compuestos en el AIRBUS 380

Boeing 777, Airbus A-340, F-20, X-29 (contiene 150 laminas de fibra de carbono unidireccional), Harrier (hecho can Borón y fibra de carbono), Embrear 120, Bell 444 (con alma de Nomex), Starship (completamente de material compuesto), Cirrus SR-20.

# **1.10 Procesos para la fabricación de materiales compuestos**

Los productos compuestos se fabrican transformando la materia prima en el producto final por medio de procesos tales como los que se listan a continuación.

**Wet lay-up (amontonamiento):** Este método para construir materiales compuestos se refiere a colocar varias capas de fibra refórzante (impregnadas en resina) una sobre otra y formar de esta manera una estructura sólida.

**Vacío:** Es un método que aplica presión atmosférica sobre un material compuesto durante su curación para de esta manera obtener una mejor unión de las capas.

**Moldeado por compresión:** Proceso mediante el cual se aplica fibras y resina sobre un molde macho y luego se cierra con un molde hembra presionando ambos para obtener diferentes formas. Se utiliza sobretodo para piezas muy detalladas.

**Moldeado par expansión térmica:** Dentro de los moldes se coloca una espuma y luego se aplica calor el cual hace que la espuma se expanda dando forma a la pieza deseada.

**Pultrusión:** Es un método de aplicar presión y calor para conseguir una pieza determinada. Muy utilizado con el glare.

**Filament winding:** Proceso de tejer hilos de fibra alrededor de un molde para producir una estructura.

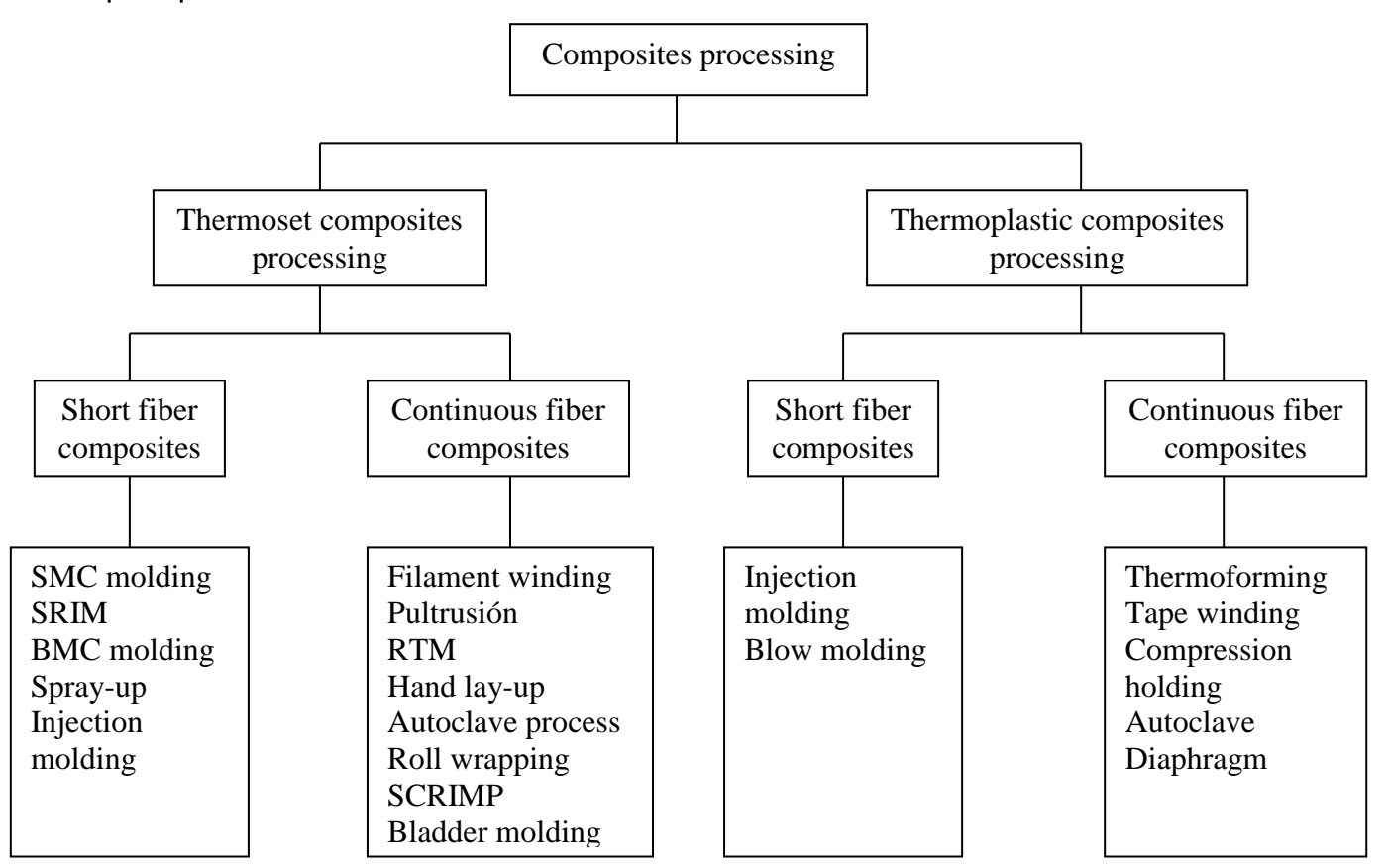

Una vez que se han obtenido los productos compuestos estos se unen con otros miembros, dependiendo de las necesidades de la aplicación que se está estudiando.

## **EL PROCESO COMPLETO SE DIVIDE EN 4 ETAPAS:**

**Conformado:** La materia prima se transforma en un producto con la forma y tamaño deseados, usualmente con la ayuda de presión y temperatura.

**Maquinado:** Se utilizan operaciones de maquinado para remover material extra o no deseado.

**Unión y ensamblaje:** Diferentes componentes se juntan para obtener un producto que realice las tareas para las que se diseñó. Los procesos de unión incluyen: junta por adhesión, junta por fusión, remachado, etc. Estos procesos cuestan dinero, y por eso se deben evitar cuando sean posibles.

**Acabado:** Las operaciones de acabado se llevan a cabo para, entre otras cosas: mejorar la apariencia exterior, proteger el producto de la degradación en el medio, proveer un recubrimiento resistente al desgaste o para proveer un recubrimiento que se asemeje a un metal.

# **CAPÍTULO II**

# **ESTUDIO DE ALTERNATIVAS**

## **2.1 Definición de alternativas**

El presente proyecto no se limita a la animación, trata de abarcar la recopilación de materiales compuestos mediante una enciclopedia multimedia que contenga justamente varios medios como son: texto, gráficos, video y sonido a más de las animaciones.

Es así, que a continuación se realiza el análisis para escoger la mejor manera de incluir dichos medios en el sistema y también se considerará la mejor opción en cuanto a software.

#### **2.2 Selección de alternativas del programa de animación**

Para la mejor selección de alternativas con respecto al programa de animación, se partirá de dos parámetros:

- Alternativas para el diseño de presentaciones.
- Alternativas de animación.

## **2.2.1 Alternativas para el diseño de presentaciones:**

- Presentaciones en ToolBook II Instructor.
- Presentaciones en Microsoft Visual FoxPro 7.0.

## **2.2.2 Alternativas de animación**

- Animación en el programa Flash.
- Animación en el programa Visual Basic.

## **2.2.3 Estudio técnico**

Después de realizar el estudio técnico, tanto de la animación como del diseño de presentaciones, se conocera de que se trata o en que consiste cada una de las alternativas escogidas.

**ToolBook II Instructor.-** Ofrece una interfaz gráfica Windows y un ambiente de programación orientada a objetos para construir proyectos, o libros, a fin de presentar gráficamente información, como dibujos, imágenes digitalizadas a color, texto, sonidos y animaciones. Un libro se divide en páginas y se guarda como un archivo DOS.

Las páginas pueden contener campos de texto, botones y objetos que se los vincula; la programación OpenScript de ToolBook ejecuta las tareas interactivas y de navegación y define cómo se comportan los objetos. En la figura se muestra una pantalla de ToolBook.

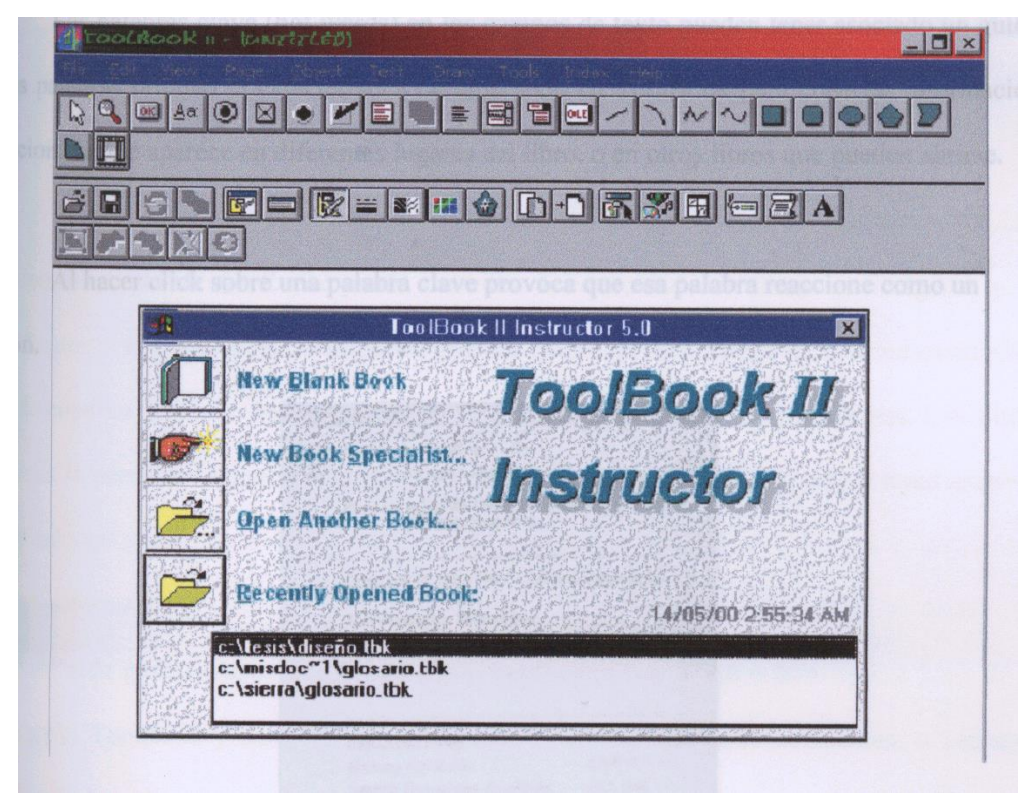

Figura 2.1 Ingreso a ToolBook

ToolBook ofrece opciones de vinculación para botones y palabras clave, de forma que se crea guiones de navegación identificando la página a la que se debe ir.

También existe una característica de grabación de guiones para las acciones ToolBook y traducirlas a oraciones OpenScript.

Puede grabar mapas de bits con sus paletas asociadas de 16 o 256 colores fuera de la aplicación ToolBook y desplegarlas en ventanas hijas, de aparición instantánea, o ventanas sobrepuestas.

Se puede crear botones estilo Windows, cajas de lista y se puede traducir mensajes Windows en mensajes OpenScript.

Desde OpenScript también se tiene acceso a servicios de temporización de Windows, así como a la notificación de objetos, cuando se determina una tarea multimedia específica, de forma que pueda desencadenar otras acciones.

El ToolBook soporta la capacidad de Windows de tener múltiples instancias, así que puede abrir dos o más ventanas de ToolBook al mismo tiempo y los libros pueden interactuar bajo el control de un guión. De esta forma, se puede, por ejemplo, desplegar un panel de control en una ventana y mostrar la animación, vídeo o mapas de bits que controla en otra.

**Microsoft Visual FoxPro 7.0.-** Es una herramienta para crear rápidamente aplicaciones y componentes de bases de datos. Su lenguaje de manejo de datos orientado a objetos ofrece a los desarrolladores un conjunto de herramientas robustas para crear aplicaciones de bases de datos, para el escritorio, como una solución cliente / servidor o para Web, usando componentes y servicios Web XML.

liii

# **Capacidad de manejo de datos**

"Visual FoxPro 7.0 proporciona a los desarrolladores las herramientas necesarias para administrar datos, si están organizando tablas de información y realizando consultas, creando un sistema de administración de bases de datos relaciónales, o programando una aplicación administrativa para usuarios finales.

## **Herramientas de diseño visual fáciles de usar**

- Modelo orientado a eventos.
- Acceso completo a eventos estándar de Microsoft Windows®, por ejemplo, movimientos del mouse que permiten movimientos de arrastrar y soltar.

## **Administrador de proyectos**

- Organiza y administra todos los archivos de un proyecto.
- Diseñador de formas y Diseñador de reportes.
- Crea formas y reportes de manera visual usando operaciones de arrastrar y soltar para mover controles con los datos.

# **Diseñador visual de clases**

- Crea clases de formas y controles reutilizables.
- Constructores.
- Reduce el tiempo de desarrollo con herramientas que simplifican la edición de propiedades comunes del control visual en el tiempo de diseño.

**Flash.-**Diseña gráficas de vectores, gráficas definidas como puntos y líneas en lugar de píxeles. Es decir, los vectores son un conjunto de instrucciones matemáticas que por medio de valores definidos le dan forma a una imagen. Así, un círculo vectorial, puede ser ampliado al tamaño que se desee y siempre seguirá siendo un círculo perfecto, cosa que no se lograría en una gráfica de píxeles que rellena cada punto de la imagen con un color para darle forma.

Además, de las gráficas vectoriales, Flash permite incluir audio, importar gráficas creadas con otros programas y formularios, sus animaciones son definidas al igual que los vectores por un conjunto de instrucciones que mueven los objetos de posición y forma, dando como resultado archivos muy pequeños que se cargan en poco tiempo.

Imaginarse tener un programa en el que se diseñan animaciones audiovisuales, pero que se comprimen en forma de texto para que el reproductor las decodifique y las presente tal como fueron creadas. Flash es independiente del navegador y su plugin es universal, por esto las animaciones diseñadas con este programa se verán muy similares en cualquier plataforma y navegador.

Flash es una tecnología con mucho futuro por su funcionamiento, facilidad de uso y proyección.

| 开开<br>1P  | <b>IDES</b><br>$\overline{5}$<br>10<br>W.<br>20<br>酱<br>$\frac{1}{20}$<br>×<br>40<br>45<br>80<br>88<br><b>KO</b><br>s.<br>70<br>×<br>00 | <b>W</b> |
|-----------|----------------------------------------------------------------------------------------------------|----------|
| E Leyer 1 | W.<br>$\sqrt{1 + 1}$<br><b>MARTINE</b><br><b>MEET</b>                                                                                   |          |
| 旧图<br>10  | n. de artistair y cole ar sobre leguela nos o arientas.                                                                                 |          |
|           |                                                                                                    |          |
|           | fes Acti es son una nueva tecnología de acceso a datos na para                                                                          |          |
|           | ses performularios o informes.                                                                                                    |          |
|           |                                                                                                    |          |
|           | mularios: Sirve para generar de manera automi                                                                                           |          |
|           |                                                                                                    |          |
|           |                                                                                                    |          |
|           | ablas o consultas pertenecientes a una base de dire                                                                                     |          |
|           |                                                                                                    |          |
|           | <b>DATA OBJECTY</b>                                                                                                    |          |
|           |                                                                                                    |          |

Figura 2.2 Pantalla principal de Macromedia Flash

**Visual Basic**.- Es un lenguaje de programación que se ha diseñado para facilitar el desarrollo de aplicaciones en un entorno gráfico (GUI-GRAPHÍCAL USER INTERFACE) Como Windows 98, Windows NT o superior.

### **Características de Visual Basic.**

Diseñador de entorno de datos: Es posible generar, de manera automática, conectividad entre controles y datos mediante la acción de arrastrar y colocar sobre formularios o informes.

Los Objetos Activos son una nueva tecnología de acceso a datos mediante la acción de arrastrar y colocar sobre formularios o informes.

Asistente para formularios: Sirve para generar de manera automática formularios que administran registros de tablas o consultas pertenecientes a una base de datos, hoja de cálculo. (ADO-ACTIVE DATA OBJECT)

Asistente para barras de herramientas es factible incluir barras de herramientas personalizadas, donde el usuario selecciona los botones que desea visualizar durante la ejecución.

En las aplicaciones HTML: Se combinan instrucciones de Visual Basic con código HTML para controlar los eventos que se realizan con frecuencia en una página web.

La Ventana de Vista de datos proporciona acceso a la estructura de una base de datos. Desde esta también acceso al Diseñador de Consultas y diseñador de Base de datos para administrar y registros.

#### **2.3 Análisis de factibilidad**

A continuación se analizará la perspectiva de cada alternativa considerando para ello las ventajas y desventajas que implica su aplicación.

#### **2.3.1 Alternativas para el diseño de presentaciones:**

**Diseño de presentaciones en ToolBook II Instructor.** 

## **Ventajas:**

Ambiente de programación orientada a objetos.

Puede presentar información gráficamente como dibujos, imágenes digitalizadas a color, texto, sonido y animaciones.

Un libro se divide en páginas y se guarda como archivo DOS.

La posibilidad de generar "BackGrouds" generales disminuye enormemente la necesidad de realizar un scrípt cada vez que se agregue una página nueva.

Da la posibilidad de generar glosarios interactivos mediante las llamadas "hot words" en los campos de texto que pueden tener asociado un guión, estas palabras brindan la característica de hipertexto para conectar información relacionada que aparece en diferentes lugares del libro, o en otros libros que pueden abrirse.

Se puede controlar la velocidad del dibujo en imágenes y su despliegue.

#### **Desventajas:**

La totalidad del script es en Inglés, por esta razón es necesario estar relacionado con los términos para poder programar.

## **Diseño de presentaciones en Microsoft Visual FoxPro 7.0.**

#### **Ventajas:**

Lenguaje de manejo de datos orientado a objetos.

Manejo útil de bases de datos.

## **Desventajas:**

No se pueden generar BackGrouds de tal forma que para cada página que se agregue al libro es necesario realizar un nuevo script.

No existen herramientas de diseño como paletas de colores amplias y efectos que le dan mayor realce a la presentación del libro.

La división del libro es inexacta por esto se hace necesario que toda la programación se realice mediante hipervínculos.

Para controlar la velocidad y despliegue de los dibujos seria necesario un script sumamente largo y complicado.

#### **2.3.2 Alternativa para la animación**

#### 1. **Macromedia Flash**

#### **Ventajas:**

Admite gráficos vectoriales.

Permite incluir audio, importar gráficas creadas con otros programas y formularios.

Sus animaciones son definidas al igual que los vectores por un conjunto de instrucciones que mueven los objetos de posición y forma.

Los archivos se guardan en un formato muy pequeño fácil de descargar.

Los archivos se pueden guardar en formato de película avi.

#### **Desventajas:**

La graficación por capas es un tanto complicada.

## **Visual Basic.**

#### **Ventajas:**

Desarrollo de aplicaciones en entorno gráfico.

Posee diferentes asistentes de desarrollo.

#### **Desventajas:**

Está orientado para realizar formularios o aplicaciones de texto lo que dificulta la inserción de gráficos u otros medios de audio visuales.

Para lograr la animación de una imagen seria necesario escribir un script demasiado complicado.

El formato en el que se guardan los archivos no es compatible con ToolBook II Instructor.

## **2.4 Parámetros de evaluación**

Para evaluar cada una de las alternativas hay que considerar que el presente proyecto, a de tener algunas animaciones, también posee otros medios como sonido, texto y video. A continuación se presentan los factores de evaluación de los medio que se incluyen en la enciclopedia, de los cuales el que obtenga mayor puntuación será el seleccionado para utilizarlo en el desarrollo del sistema. El rango de evaluación irá de 0 a 1.

Los factores de evaluación son los siguientes con sus respectivos parámetros.

lix

# **Para el caso de diseño de presentación:**

- a. Compatibilidad
- b. Facilidad de programación
- c. Recursos
- d. Calidad de presentación
- e. Facilidad de operación

# **Para el caso de la animación:**

- a. Compatibilidad
- b. Recursos
- c. Facilidad de programación
- d. Calidad de presentación

# **Tabla 2.1 Matriz de evaluación para el diseño de presentación**

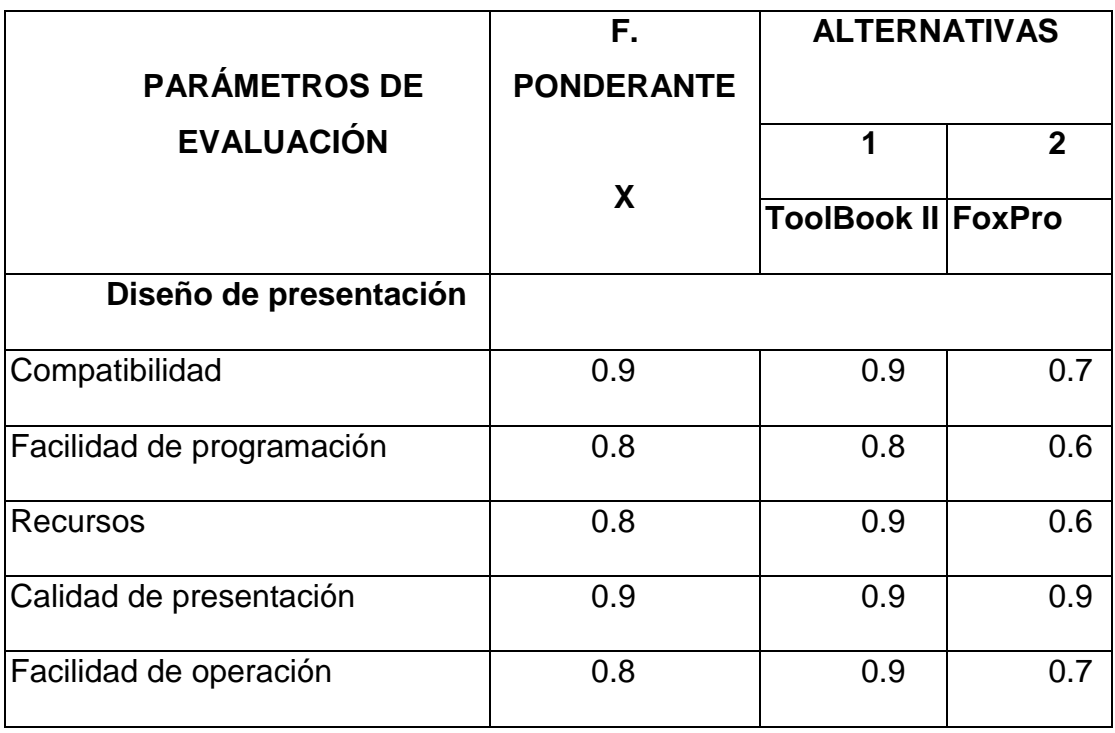

# **Tabla 2.2 Matriz de evaluación para la animación**

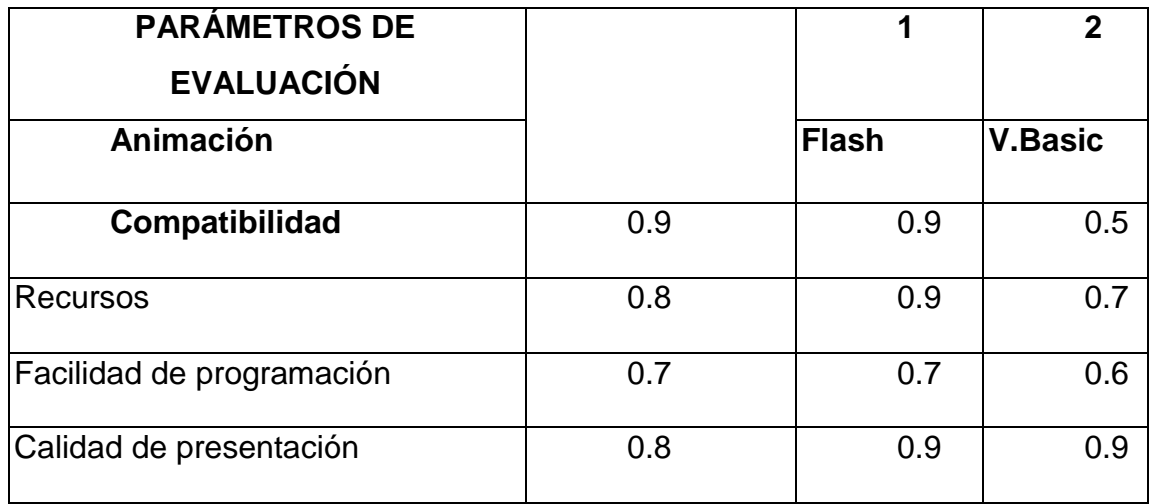

# **Tabla 2.3 Matriz de decisión para el diseño de presentación**

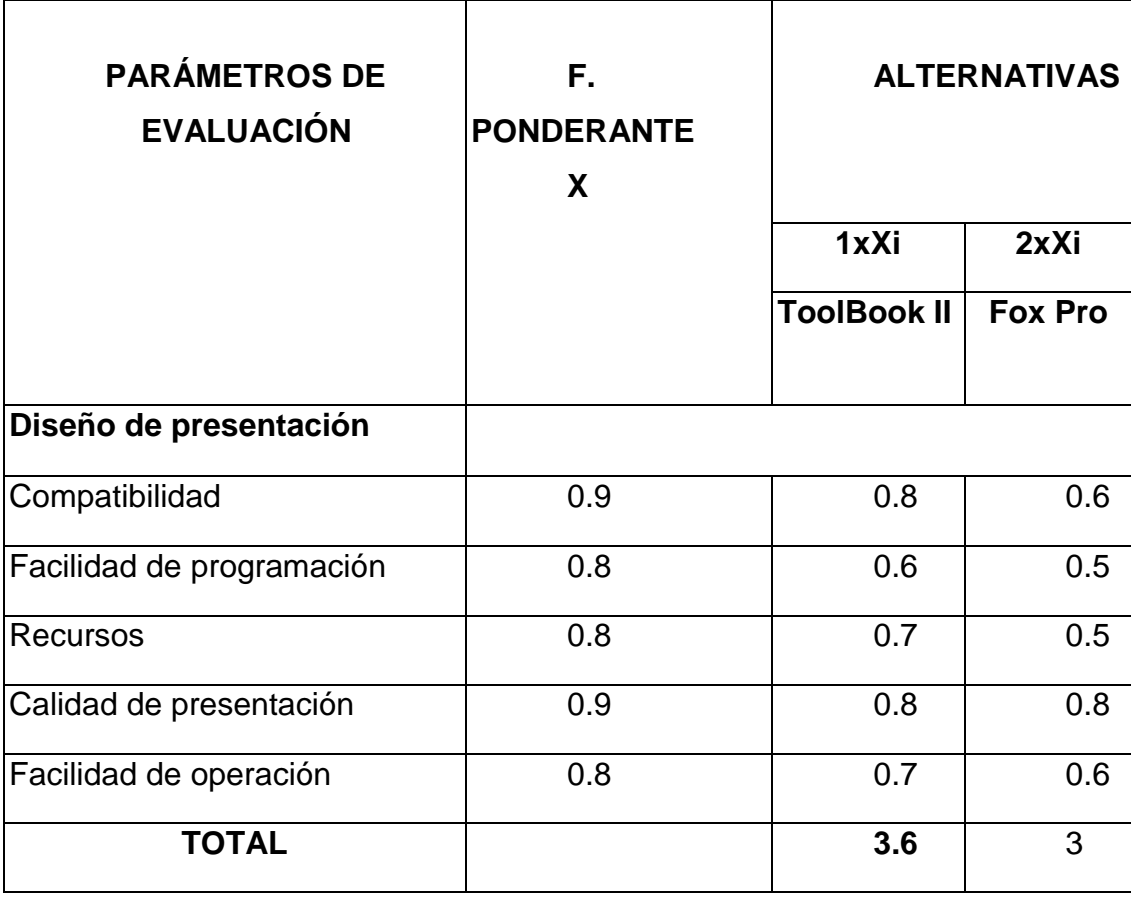

# **Tabla 2.4 Matriz de decisión para l a animación**

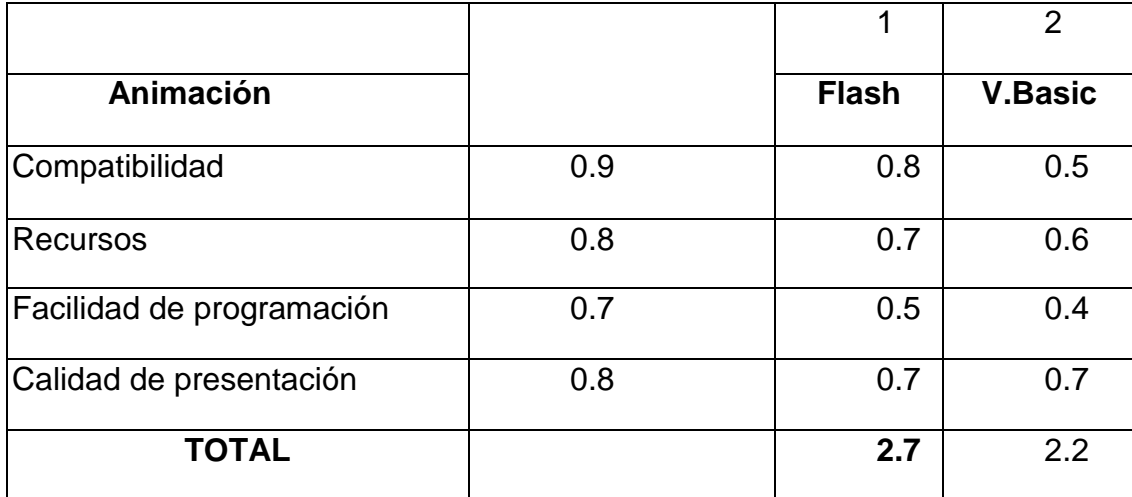

# **2.5 Selección de la mejor alternativa**

Luego de concluido el estudio técnico, el análisis de las características de cada alternativa y la evaluación de parámetros, se ha llegado a las siguientes conclusiones:

Para el software de diseño de presentación la opción número 1, ToolBook II Instructor, alcanzó mayor puntaje.

En cuanto a la animación la opción que presenta mayor factibilidad es la número 1, Flash.

## **CAPÍTULO III**

## **ELABORACIÓN**

#### **3.1. ToolBook**

#### **3.1.1. Información general**

ToolBook (TB) es un software de "autoría" para crear aplicaciones Multimedia. Ofrece interfaces gráficas tipo Windows y un ambiente de programación orientada a objetos (scripts). Con TB se puede construir aplicaciones completas denominados "books", los mismos que pueden contener diferentes elementos de Multimedia como son textos, imágenes, sonido, video y animaciones.

TB utiliza la "metáfora" de libro es decir que cada proyecto se divide en páginas y estas pueden contener diferentes tipos de objetos como: textos, botones, gráficos importados o creados desde el mismo TB con la opción de "bitEdit" desde "Aplication" del menú "Tools". Un libro creado contiene páginas que se las vincula mediante botones y se controla su ejecución mediante los programas OpenScript. TB ejecuta todas las tareas interactivas y de navegación como también el comportamiento propio definido a cada objeto. Por ejemplo al hacer un "click" emitir un clip de sonido. TB ofrece amplias posibilidades de vinculación para botones y palabras claves, de forma que se puede crear guiones de navegación identificando la página a la que debe ir. TB trabaja en dos modalidades o niveles

Modo **AUTOR** (Author level) permite construir un libro diseñando las páginas, creando y editando los elementos de la misma y escribiendo el programa en un lenguaje propio llamado: **OpenScript**.

Modo **LECTOR** (Reader level), permite ejecutar el libro con opciones de navegar por sus diferentes elementos, ejecutar las acciones programadas, etc.

lxiii

A nivel autor usted utiliza órdenes para crear nuevos libros, crear y modificar objetivo en las páginas y escribir guiones. Para cambiarse de una modalidad a otra usar F3

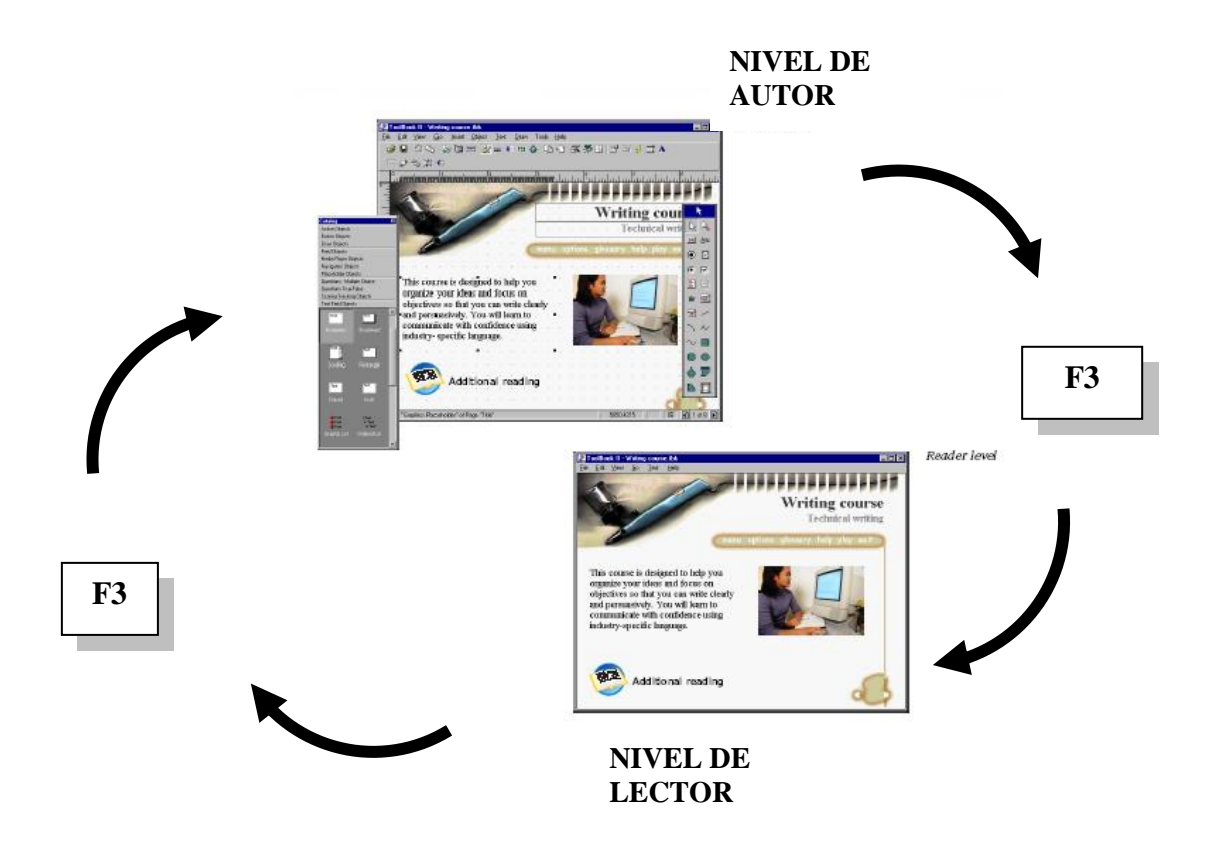

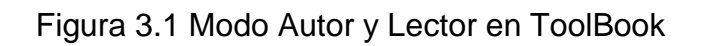

CAPAS (LAYERS) EN TOOLBOOK

TB trabaja con "capas" en orden jerárquico, los mismos que se representan en la Fig. 2. El orden es el siguiente: SISTEMA MULTIMEDIA > SISTEMA-BOOK  $\rightarrow$  BOOK  $\rightarrow$  BACKGROUND  $\rightarrow$  PAGINA  $\rightarrow$  OBJETOS (GRAFICOS, TEXTOS, BOTONES)

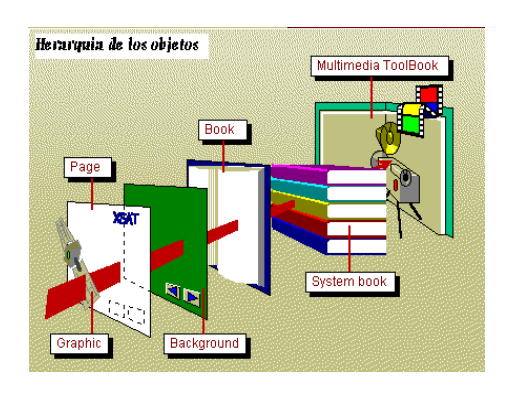

Figura 3.2 Jerarquía de los objetos en ToolBook

# **3.1.2. Generalidades**

Cuando se ejecuta TB, se accede a una ventana inicial con las siguientes opciones:

/ Quick Start: Default Template Blank Native Tool Book Book Blank DHTML Book Quick Specialist / Templates: se despliegan más de 20 plantillas de TB / Book Specialists: Full Specialist (Diseno guiado o "wizard") Lesson Design Specialist (guia para lecciones) Quick Specialist (guia rapida)

Para inicial un nuevo archivo de TB o libro empezar con la opcion: BLANK NATIVE TOOL BOOK. Al inicio se presenta una pantalla descrita en la Fig. 3. en el modo de AUTOR.

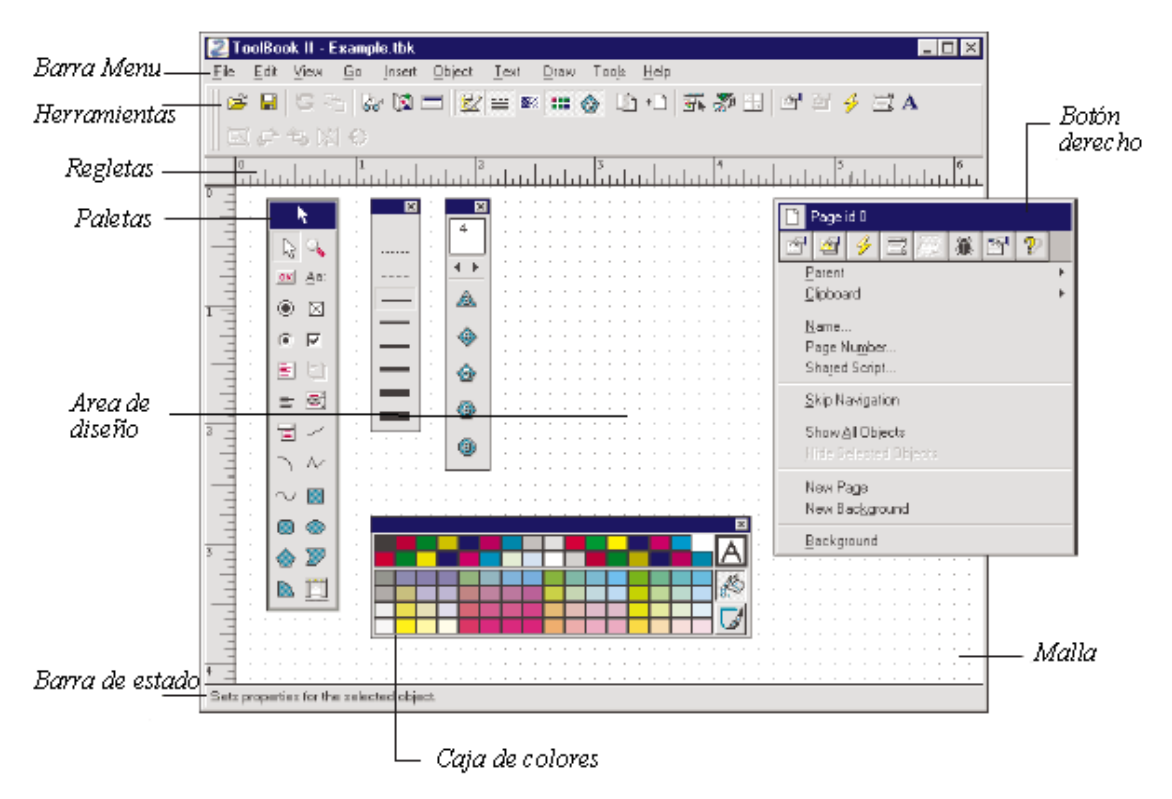

Figura 3.3 Pantalla Principal de ToolBook

# **3.1.2.1. Barra de control de objetos en toolbook**

Un objeto puede ser creado y manipulado con las herramientas que se presentan en las opciones de la paleta de control de objetos.

Esta barra puede ser "activada" a través de la opción:

Menú "View" Opción "Palettes" Subopción "Tool"

Para escoger un objeto, seleccionar y dibujarlo en la pagina. Enseguida seleccionarlo con la barra ESPACIADORA.

Para los campos o "fields" hacer doble clic para empezar a editar el texto.

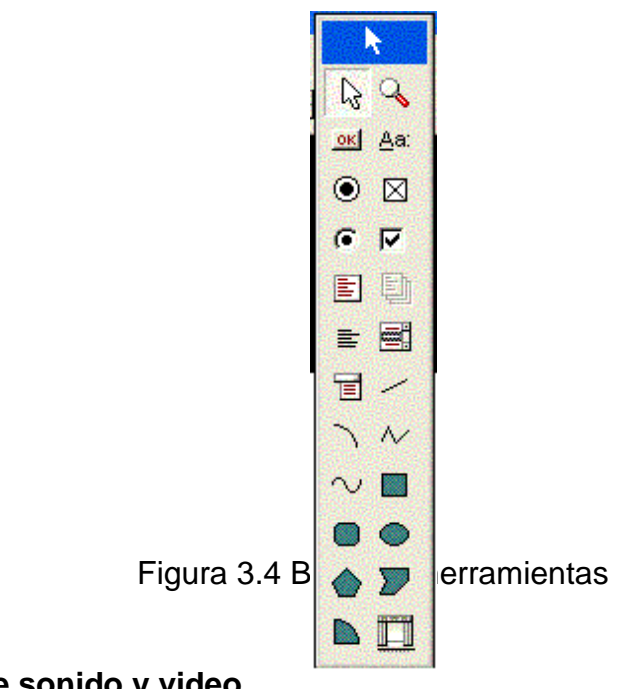

## **3.1.2.2. Uso de sonido y video**

TB permite manejar archivos de sonidos y de video. Para utilizar estos recursos es necesario primero crear una "biblioteca" interna con los "clips" necesarios, el cual es conocido como el Administrador de Clip (Clip Manager)

Se pueden crear todos los clips que sean necesarios tanto para música como para video.

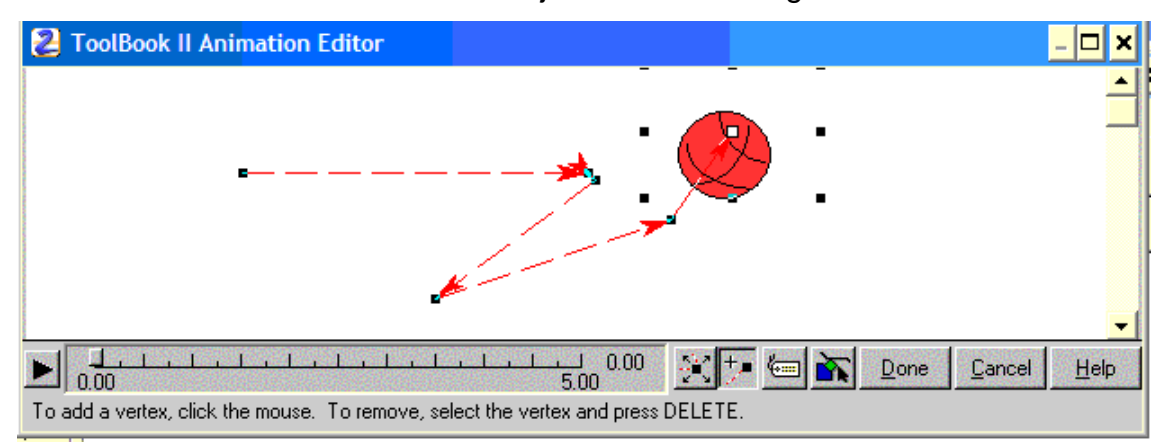

La ventana de animación de objetos tienen los siguientes elementos:

Figura 3.5 Ventana del Editor de Animaciones

Los botones de control son:

Play: Se ejecuta la animación

Regla: Sirve para ubicarse en un determinado punto de la trayectoria de la animación

Move button: Sirve para crear un cursor que mueva segmentos, vértices o toda la trayectoria

Vertex button: Sirve para crear nuevos vértices (segmentos)

Settings button: Sirve para fijar opciones de la animación (tiempo, velocidad)

Select button: Sirve para seleccionar objetos creados en TB

Done button: Sirve para grabar la animación y regresar a la pantalla principal de TB

Cancel button: Cancela la animación y regresa a la ventana principal de TB

Help: Se despliega ayuda en línea sobre animaciones

#### **3.1.2.3 Uso de los objetos de librería de ToolBook**

La versión de ToolBook viene incorporada con una lista de objetos, botones y efectos especiales, los mismos que son presentados en la ventana "Catalog" (F2)

La ventana del Catalogo presenta las siguientes opciones:

Action Objects: controles para animación, (action trigger, delay, otros)

Buttons: Botones (Pushbutton, Command, Radio Button, checkbox, otros)

Draw Objects: Figúras geométricas (triangle, square, pentagon, ellipse, otros)

Media Players: Controles de sonido y video (Universal Media Player, Video Player, otros)

Navigation Objects: Botones de navegación (popup index, glossary, otros)

Placeholder Objects: Espacios para gráficos (auto web field, web graphic, web graphic)

Questions (Multiple Choice): Más de 67 botones para controles de preguntas tipo múltiple selección

Questions (True-False): Botones de control para preguntas Verdadero - Falso

Questions (Various): Objetos para control de preguntas (fill blank, match item, otros)

Scoring and Tracking: Botones para control de animación y tiempos (show score, graphic timer, otros)

Text Fields: Objetos para control de textos (bubbles, combo box, otros)

My Objects: Área para insertar objetos creados por el usuario

#### **3.1.2.4. Uso de archivos flash**

Se pueden insertar archivos de animación previamente creados en el programa Macromedia Flash.

Se recomienda crear una propia ventana en el sitio deseado para la ejecución de la animación FLASH

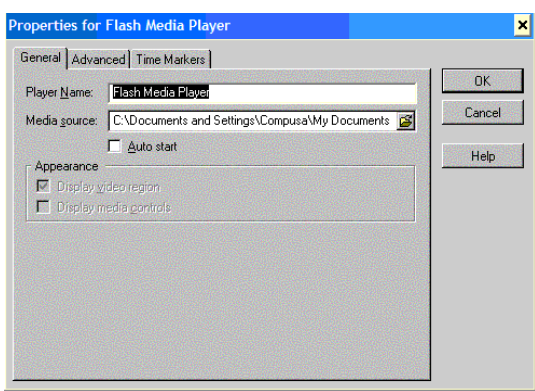

Figura 3.6 Ventana de control para propiedades de archivos FLASH en TB

# **3.1.2.5. Diseño gráfico en toolbook**

La mayoría de comandos se encuentran en la barra de herramientas de la ventana de Toolbook, lo cual es de gran ayuda al momento de graficar. Las opciones más utilizadas para diseño son:

- **a) Línea.-** Permite dibujar una línea a la vez indica su punto inicial y final.
- **b) Copiar.-** Este comando permite crear una copia exacta del dibujo seleccionado.
- **c) Giro.-** Este comando permite seleccionar el dibujo para luego hacerlo girar sobre un eje seleccionado.
- **d) Offset.-** Permite realizar copias paralelas de un objeto seleccionado especificando sus dimensiones.
- **e) Trim.-** Es un comando que permite eliminar líneas de proyecciones.
- **f) Mover.-** Utilizando este comando se puede mover cualquier dibujo seleccionado.
- **g) Borrar.-** Borra un objeto seleccionándolos y oprimiendo la tecla enter o a su vez seleccionándolos con click y dando un click derecho se elimina.
- **h) Texto.-** Este comando permite darle una presentación textual de algún objeto.

# **3.1.2.6. Importación de gráficos animados a toolbook**

Para la importación de gráficos animados a Toolbook, los gráficos de Flash se requiere este guardado con la extensión (\*.swf), para que no se dificulte trabajar con el mismo ya que no es posible eliminar ni añadir líneas.

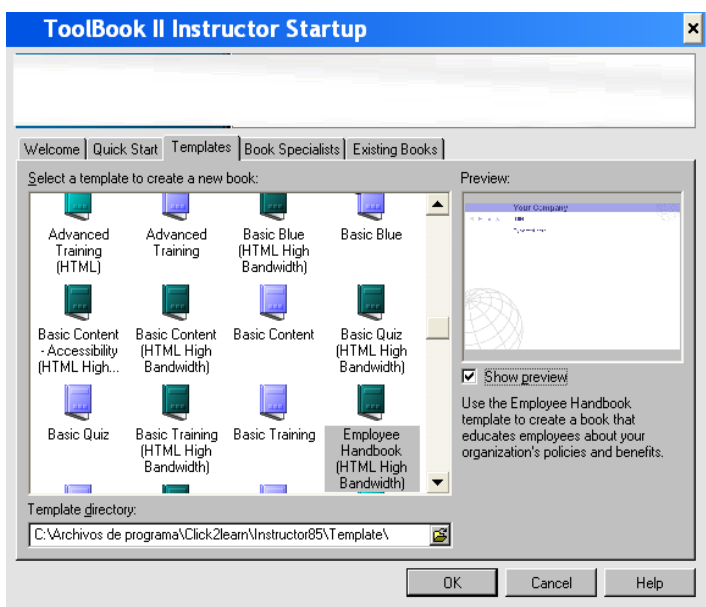

Figura 3.7 Iniciando Toolbook

# **3.1.3. Utilización de Toolbook**

**Toolbar Provides**. Es una colección de botones que se puede usar como atajos para las órdenes del menú normalmente usados.

**Status bar.** Muestra el nombre de objetos, texto de ayuda para el menú, órdenes, y la posición del ratón actual. La barra proporciona una manera rápida de seleccionar la página actual y contiene herramientas para navegar entre las páginas.

**Las Paletas**. Contienen colecciones de herramientas o botones para dibujar nuevos objetos o cambia la forma de un objeto, color, u otras propiedades.

**Coche.** Proporciona guía del authoring e instrucciones cuando usted trabaja.

**Las Propiedades de dialogo en caja y el diálogo de Propiedades Extendido de caja.** Le Permite especificar propiedades que determinan un objeto apariencia y conducta.

**El Editor de Acciones.** Permite agregar conducta interactiva a sus aplicaciones del instructor que exportarán a DHTML.

**La Regla.** Despliega una matriz de puntos que ayudan a clasificar según el tamaño.

|   | Open Resource Manager<br>dialog box       |   |                                                |
|---|-------------------------------------------|---|------------------------------------------------|
|   | Open Clip Manager dialog box              |   |                                                |
|   | Open Viewers dialog box                   |   |                                                |
|   | Open Properties dialog box                |   |                                                |
|   | Open Extended Properties<br>dialog box    |   |                                                |
|   | Open Actions Editor                       |   |                                                |
|   | Open script editor                        |   | Open script editor for<br>shared scripts       |
|   | Open Font tab of Properties<br>dialog box | T | Open Paragraph tab of<br>Properties dialog box |
|   | Group or ungroup objects                  |   |                                                |
|   | Bring to front                            |   | Bring object closer                            |
|   | Send to back                              |   | Move object farther                            |
|   | Flip horizontally                         |   | Flip vertically                                |
| € | Rotate left                               |   | Rotate right                                   |

Figura 3.8 Botones Toolbar
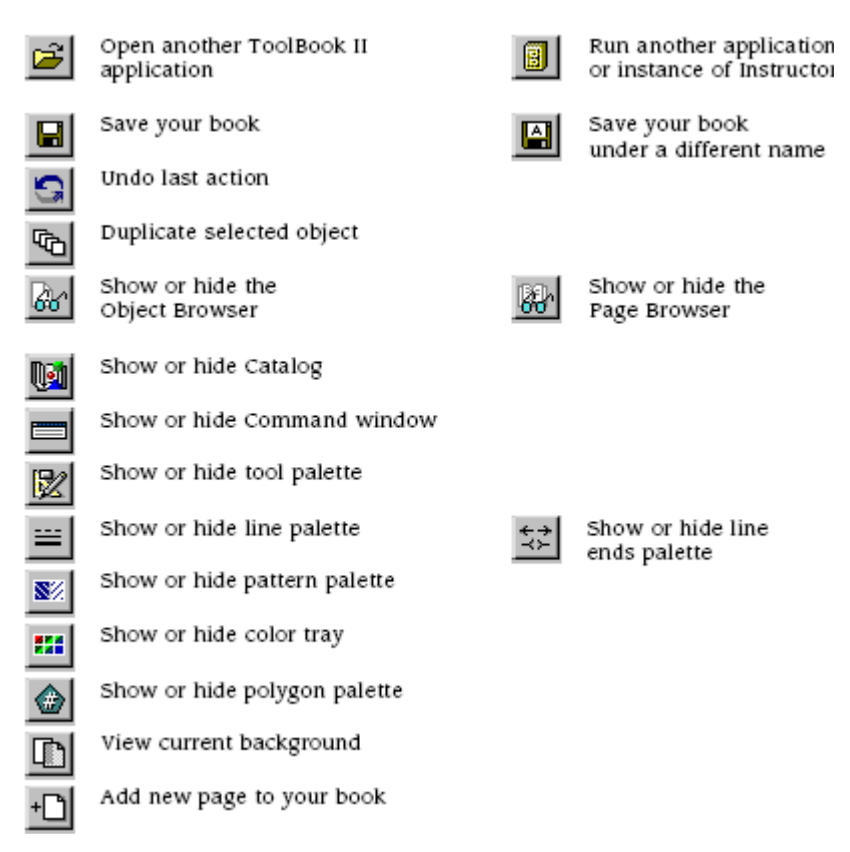

Figura 3.9 Botones Toolpalette.

## **Agregar y quitar objetos.**

Puede agregar sus propios objetos. Por ejemplo, si ha personalizado la conducta de un objeto con la herramienta del Action Editor, y quiere guardar ese objeto para poder usarlo de nuevo. Puede añadir su objeto a la categoría "My Objects", o a cualquier otra categoría.

## **Trabajando con paletas**

Una paleta es una colección de herramientas o botones para dibujar nuevos objetos o para poner valores que modifican los existentes.

Instructor incluye seis paletas:

| 國          | Tool      | Create new objects on a page.                                              |
|------------|-----------|----------------------------------------------------------------------------|
| ₩          | Line      | Set line width or border around an object.                                 |
| ₹≠         | Line ends | Add arrow heads or tails to a line.                                        |
| 8%         | Pattern   | Set a pattern or design to fill an object.                                 |
| 縣          | Color     | Set the color of an object or of text.                                     |
| <b>Rip</b> | Polygon   | Set the number of sides, from 3 to 99, of the<br>next polygon to be drawn. |

Figura 3.10 Herramientas de paletas

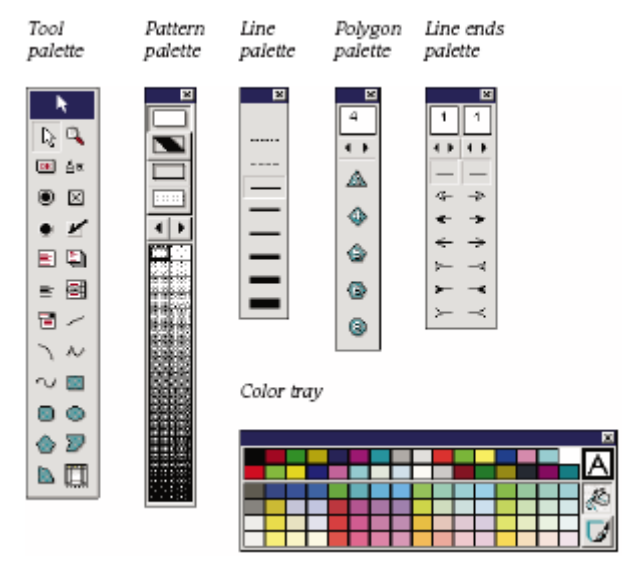

Figura 3.11 División de las paletas

# **Usando gráficos.**

Usar gráficos en ToolBook para reforzar la apariencia visual de su aplicación.

Con Instructor, se puede pegar gráficos de importación en su aplicación, arrastre gráficos a su aplicación, y asigna recursos a los objetos.

# **Sobre los gráficos**

Se puede pegar gráficos de importación creados en otros programas en ToolBook aplicación del Instructor.

Instructor crea uno de los tipos siguientes de objetos gráficos:

 Picture Instructor del objeto guarda objetos del cuadro en el **Windows** 

 Metafile Format (WMF), un formato del archivo para los gráficos del vector.

 Un vector gráfico puede ser una imagen que comprende una colección de líneas o un pixelbased.

 Paint Instructor del objeto guarda objetos de la pintura en el bitmap (BMP) el archivo formato. Bitmaps consisten en puntos pequeños que forman una imagen.

| PaintObject id 0 |  |  |  |  |  |  |  |
|------------------|--|--|--|--|--|--|--|
| ™                |  |  |  |  |  |  |  |
| Parent           |  |  |  |  |  |  |  |
| Clipboard        |  |  |  |  |  |  |  |
| Name             |  |  |  |  |  |  |  |
| Draw             |  |  |  |  |  |  |  |
| Drag & Drop.     |  |  |  |  |  |  |  |
| Use Chromakey    |  |  |  |  |  |  |  |
| Shared Script.   |  |  |  |  |  |  |  |

Figura 3.12 Menú para importar imagen

## **3.1.3.1. Diseño de Interfaz gráfica**

La interfaz gráfica se ha diseñado tomando en cuenta la flexibilidad con la que debe contar un sistema para facilitar la búsqueda del usuario.

Consta en la mayoría de la fusión de instancias gráficas, de texto, de tipo clip y de audio.

El diseño de la interfaz comprende cuatro puntos:

#### **Título**

En este punto se resalta el tema que se está explorando.

## **Graficas**

Acompañadas de textos y botones, guían de mejor manera la exploración en el sistema por parte del usuario.

## **Control**

Los botones interactivos son los que se encargan de la función de control y junto con el enlace se encargan de cambiar escenas.

## **Enlace**

Igualmente, junto con los botones interactivos, proveen un enlace mediante la programación en Action Script hacia las diferentes escenas y videos.

## **3.2. Flash**

## **3.2.1 Información general**

Las presentaciones animadas del software educativo son elaboradas de una manera sencilla y sin complicaciones. Luego de haber ingresado al programa de Flash, se crean los gráficos, o a su vez se los importa. A estos se les puede dar características tales como que se desplacen a lo largo del escenario, aumenten o disminuyan de tamaño, giren, cambien de color, aparezcan o desaparezcan progresivamente, o cambien de forma, según requiera la animación del sistema, para lo cual existen dos métodos para crear una secuencia de animación en Flash MX como son:

- La animación interpolada; y,
- La animación fotograma por fotograma.

#### **Animación Interpolada.**

La interpolación de movimientos es la acción básica de las animaciones en Flash. Permite desplazar un símbolo Flash de un lugar a otro del escenario, siendo necesarios únicamente dos fotogramas, lo que optimiza mucho el rendimiento de la película. Es importante destacar que para que una Interpolación de movimiento se ejecute correctamente aquellos objetos que intervengan deberán haber sido previamente convertidos a símbolo.

También se debe tener cuidado al realizar una Interpolación con dos símbolos que se encuentren en la misma capa, ya que el motor de animación los agrupará como uno sólo y el resultado no será el esperado.

#### **Animación Fotograma por Fotograma.**

Una animación no es más que una secuencia de fotogramas reproducidos a una velocidad tan alta que el ojo humano no es capaz de darse cuenta del cambio de una imagen a otra. Aunque el límite en el que el ojo humano detecta estos cambios en el monitor de un ordenador ronda los 18 fotogramas por segundo, Flash coloca por defecto sus líneas de tiempos a 12 fps, ya que algunos monitores no soportan bien esta frecuencia.

Por esto, aunque Flash MX incorpore técnicas que aparentemente no utilicen secuencias sucesivas de fotogramas, como las interpolaciones de movimiento, esto no es así. En estos casos, simplemente no se vé los fotogramas "físicamente", esto es, si la animación ocupa 20 fotogramas en la línea de tiempos, el hecho de que no todos sean fotogramas clave indica simplemente una mejora en la capacidad de almacenamiento porque Flash no necesita saber cuales son los pasos intermedios de la animación. Si todos fueran claves, el tamaño del archivo aumentaría considerablemente. Esto último sucede, por ejemplo con los GIFS animados. No sólo están compuestos por Bitmaps (gráficos con mayor tamaño), sino que cada fotograma es un mapa de bits completo, lo que aumenta mucho su espacio de almacenamiento en memoria y disco.

Aunque Flash incorpora técnicas mucho mejores que estas, también permite "simular" la forma de animación de los GIF animados, ya que en ocasiones la animación es muy brusca o el cambio no es realizable "automáticamente" con Flash o simplemente nuestro objetivo es exportar el gráfico creado como este tipo de mapa de bits.

Para crear una animación fotograma a fotograma basta introducir la apariencia inicial del objeto en el primer fotograma, hacer claves todos aquellos fotogramas que vayan a intervenir en ella, e ir modificándolos uno a uno, progresivamente, ya que una diferencia muy grande de un fotograma al siguiente crearía un golpe brusco para el que la visualiza.

## **3.2.2. Capas para la Animación de las Presentaciones.**

El concepto de Capa es fundamental para manejar Flash de forma eficiente; a continuación se estudia lo que son las capas:

Una Capa se puede definir como una película independiente de un único nivel. Es decir, una capa contiene su propia Línea de Tiempo (con infinitos fotogramas).

Los objetos que estén en una determinada capa comparten fotograma y por tanto, pueden "mezclarse" entre sí. Esto es interesante a menudo, pero otras veces es conveniente separar los objetos de modo que no interfieran entre sí. Para ello, se puede crear tantas capas como sea necesario. El uso de múltiples capas además, da lugar a películas bien ordenadas y de fácil manejo.

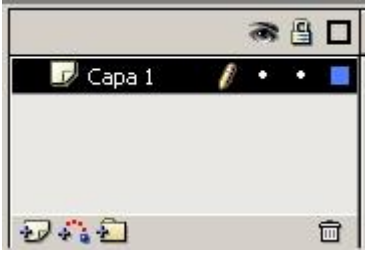

Fig. 3.13 Capas (Layer)

Al trabajar con capas se debe tener la idea de cómo trabajan los dibujantes de dibujos animados. Todos han visto como colocan una hoja semitransparente con dibujos sobre otras y la superposición de todas forman el dibujo final. ¿Por qué no dibujan todo en una misma hoja? ¿Por qué trabajan con varios niveles y con varios dibujos si van a acabar todos juntos?

Los motivos son muchos, y estos niveles que emplean los dibujantes, equivalen a las Capas que utiliza Flash. Cada capa es, por tanto, un nivel en el que podemos dibujar, insertar sonidos, textos, etc con INDEPENDENCIA del resto de capas. Hay que tener en cuenta que todas las capas comparten la misma Línea de Tiempos y por tanto, sus distintos fotogramas se reproducirán simultáneamente.

Ejemplo:

Se tiene 2 capas. En una de ellas los fotogramas del 1 al 10 contienen el dibujo de una portería de fútbol. En la otra los fotogramas del 1 al 5 contienen el dibujo de un portero (del 5 en adelante están vacíos).

Pues bien, esta película mostrará inicialmente (durante el tiempo que duren los primeros 5 fotogramas) la portería con el portero, para después (durante los fotogramas del 5 al 10) mostrar la portería sin portero.

De este modo la portería es independiente del portero, y se puede tratar estos objetos con total libertad, ya que no interfieren entre ellos para nada.

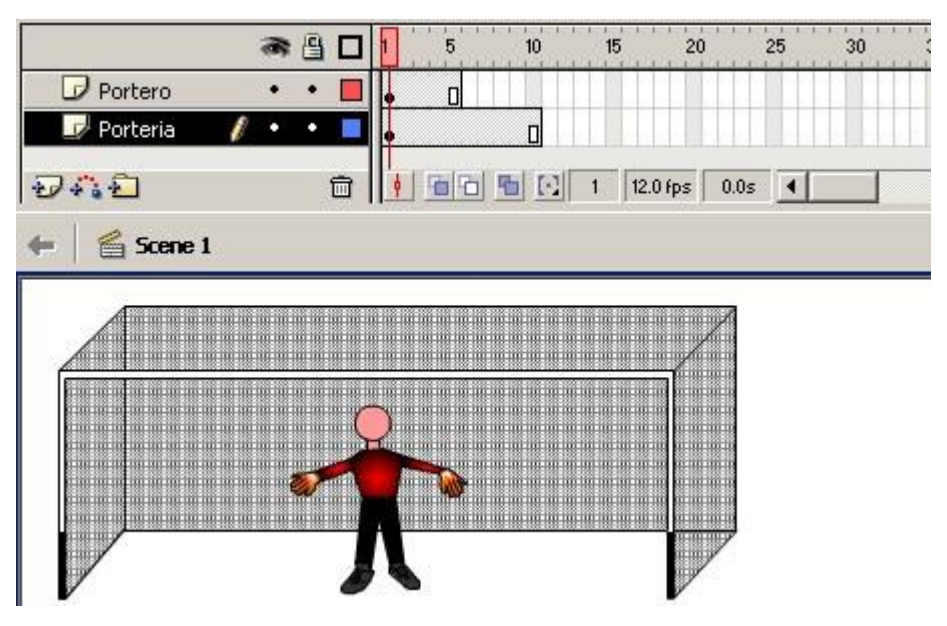

Figura 3.14 Superposición de dos Capas

## **3.2.3. BIBLIOTECA PARA EL ALMACENAMIENTO DE LAS IMÁGENES**

En Flash MX se encuentran dos tipos de bibliotecas, las bibliotecas comunes y de ejemplos y aquellas asociadas a las películas que se han creado. Todas ellas las están a nuestra disposición para utilizar los símbolos que contienen.

Para acceder a las bibliotecas comunes que ofrece Flash simplemente se tiene que ir a la Barra de Menús, **Ventana -> Bibliotecas Comunes** y seleccionar alguna de las que se ofrecen. Las hay de todo tipo de símbolos: botones, clips o gráficos.

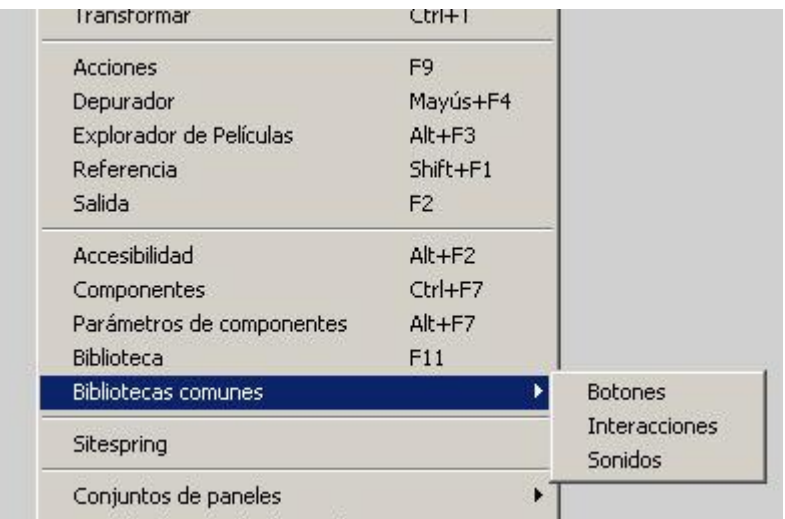

Figura 3.15 Acceso a las Bibliotecas

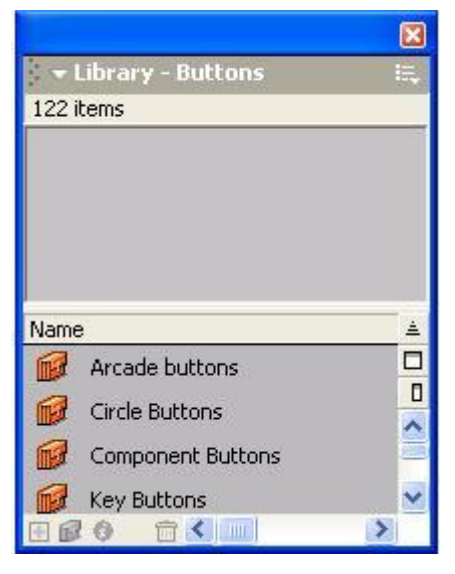

Figura 3.16 Biblioteca de Botones

## **3.2.4 DESCARGUE Y PUBLICACIÓN DE ANIMACIONES.**

Al editar las animaciones del sistema interactivo de Guerra Electrónica se elige la opción test movie que se encuentra ubicado en la opción control de la barra de menú, y es el que controla la película la cual se observa dando un control+enter en el archivo de datos que se desea abrir; esto crea un archivo tipo película que visualiza la presentación de la misma.

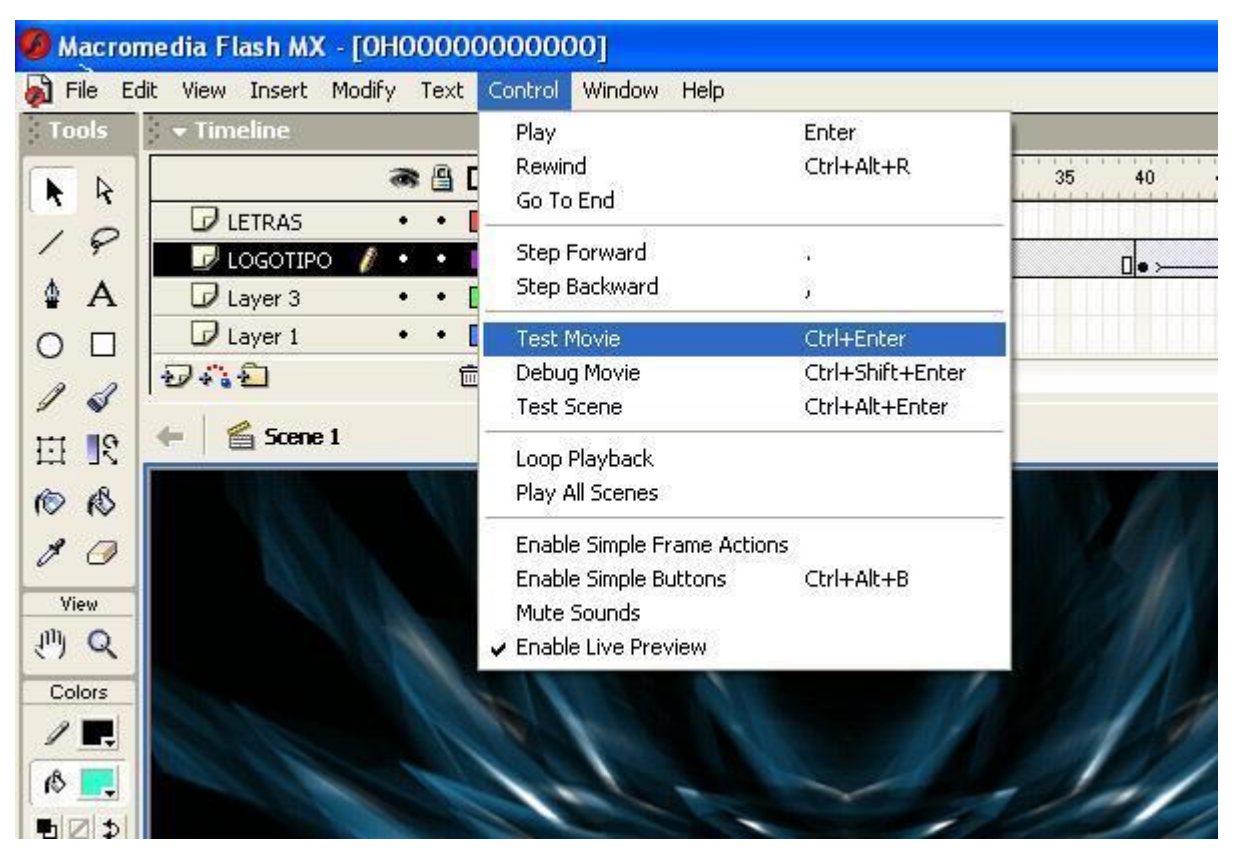

Figura 3.17 Cómo mostrar una Animación

# **3.3 Manual del usuario**

## **3.3.1 Ingreso al Sistema**

Este sistema está elaborado de una manera fácil para que el usuario pueda utilizarlo sin complicaciones.

A continuación se indicará paso a paso como el usuario debe ingresar al sistema para obtener toda la información requerida.

Insertar el CD en la unidad de CD - ROM, explorar el CD y hacer un click en el icono "Enciclopedia". El ingreso a la Enciclopedia Multimedia se muestra de la siguiente forma

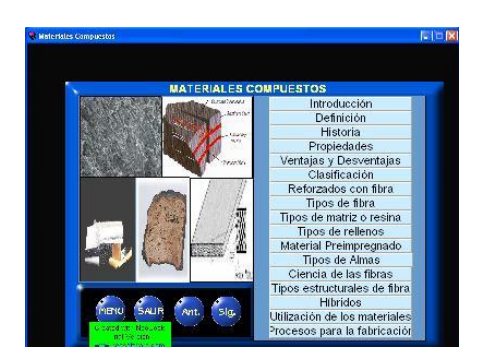

Figura 3.18 Ingreso al sistema

## **3.3.2 Manejo Del Sistema**

Luego de observar la presentación de la enciclopedia, puede usted explorarlo para encontrar la información requerida, por ser interactiva, con los botones se puede movilizar a cualquier punto en la información. Siga los siguientes pasos:

De un click sobre el botón Menú o Siguiente, estos muestran los temas generales que contiene la enciclopedia.

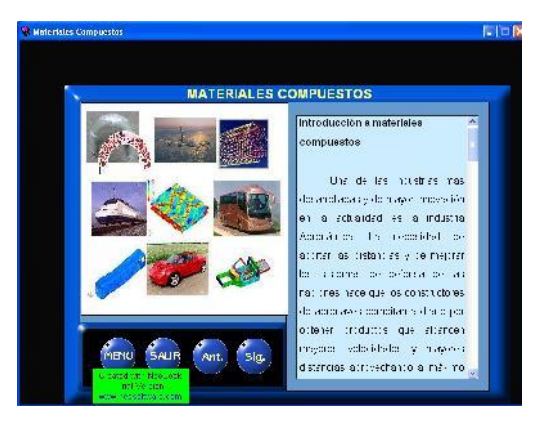

Figura 3.19 Lista de Temas

Si desea explorar o ver la información que cada uno de éstos tópicos contiene.

De un click en el tema del cual necesite información, aparecerá la siguiente pantalla con la información requerida.

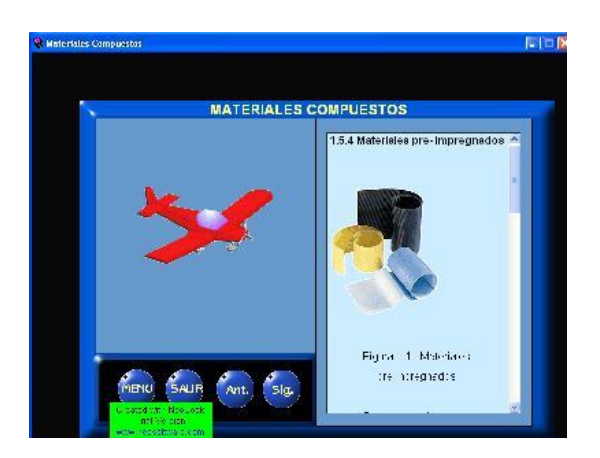

Figura 3.20 Contenido del Tópico Seleccionado

En todas las páginas que usted explore, encontrará unos botones que le servirán para movilizarse entre páginas y menús.

Así se tiene:

## **Menú**

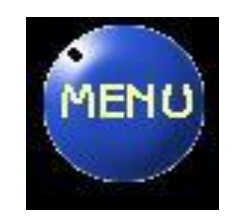

Figura 3.21 Botón Menú

Al dar un click en este botón, usted regresa a la pantalla del sub menú, en donde encuentra la subdivisión de los temas, para mayor facilidad al momento de buscar información.

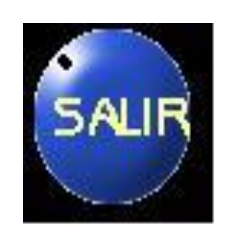

Figura 3.22 Botón Anterior

Al dar un click en este botón, sale un mensaje preguntando si quiere salir de la enciclopedia al aceptar sale del sistema interactivo.

## **Anterior**

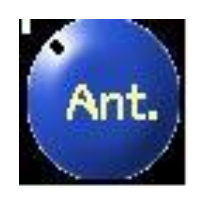

Figura 3.23 Botón Anterior

Al dar un click en este botón, usted regresa la información a la página anterior según el orden preestablecido de los temas que se presenta en el sub menú, haciendo así más fácil la exploración de la enciclopedia hoja por hoja.

## **Siguiente**

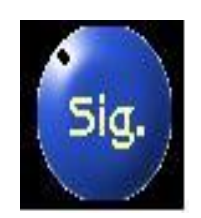

## Figura 3.24 Botón Siguiente

Al dar un click en este botón, usted se adelanta una página, según el orden preestablecido de los temas que se presenta en el sub menú, éste botón adelanta hoja por hoja es decir no se puede saltar varias páginas a la vez con este botón.

## **3.3.3 Requerimientos del Sistema**

Para que la enciclopedia multimedia se desarrolle con toda normalidad es necesario:

- Un computador con procesador Pentium II de 400 MHz o superior.
- Unidad de CD-ROM
- Tener Instalado el Sistema Autor ToolBook II Instructor.

Si el computador no tiene instalado dicho sistema, se ha incluido otro Cd que contiene el instalador de este sistema. Bastará dar doble click en el icono "Instalar ToolBook" y seguir los pasos que ahí se especifican.

# **CAPÍTULO IV**

## **ESTUDIO ECONÓMICO Y FINANCIERO**

Este capítulo permite conocer el coso para la construcción de la enciclopedia multimedia de materiales compuestos así como también se efectuara un análisis económico financiero para la construcción de dicho material.

Los costos de este proyecto se justifican en la necesidad de crear un material didáctico inexistente hasta el momento.

#### **4.1 Presupuesto**

El presupuesto fue realizado en su totalidad tomando en cuenta que el presente proyecto, Construcción de una enciclopedia multimedia de materiales compuestos, es totalmente autofinanciado en la compra de materiales e insumos para la realización del mismo.

El estudio realizado antes de la consecución del proyecto arrojó un presupuesto de 450 dólares.

## **4.2 Análisis Económico-Financiero**

Los siguientes datos son el resultado del análisis económico realizado durante el transcurso de la ejecución del proyecto y se resumen en los siguientes rubros.

- Materiales.
- Curso de capacitación.
- Otros.

#### **4.2.1 Materiales**

Este ítem comprende el costo de todo lo que se utilizó, tanto para la ejecución y la monografía que respalda el proyecto.

- Software Lenguaje ToolBook II y Flash.
- Hora maquina.
- Hora Internet.

#### **4.2.2 Curso de capacitación**

Para elaborar la enciclopedia multimedia de materiales compuestos se participo en un curso de Toolbook y Flash, los que sirvieron para el diseño de presentaciones y animaciones respectivamente.

### **4.2.3 Otros**

Este rubro se refiere a todo el material de apoyo usado en la elaboración de este proyecto.

- **•** Impresiones.
- Copias.
- Escáner.

El costo total de la Construcción de una enciclopedia multimedia de materiales compuestos es de:

| <b>DESCRIPCION</b>      | <b>CANTIDAD</b> | V. UNITARIO USD V. TOTAL USD |     |
|-------------------------|-----------------|------------------------------|-----|
| Software                | 2 unid.         | 55 c/u.                      | 110 |
| Hora maquina            | 200 hrs.        | $0.60$ c/h.                  | 120 |
| Hora Internet           | 30 hrs.         | $0.80$ c/h.                  | 24  |
| Capacitación            | 25 hrs.         | 4.00 c/h                     | 100 |
| CD y disquetes          | 1cj.            |                              | 15  |
| Cartuchos de tinta      | 2 unid.         | 35.00                        | 70  |
| Papel para<br>Impresión | 1100 unid.      | $0.01$ c/u.                  | 11  |
|                         |                 | <b>TOTAL</b>                 | 450 |

**Tabla 4.1 Costo total de la elaboración de la enciclopedia multimedia**

# **CAPITULO V CONCLUSIONES Y RECOMENDACIONES**

## **5.1. Conclusiones**

- Después de desarrollado todo el proceso para la construcción de la enciclopedia Multimedia y dentro de estos la prueba del sistema, se concluye que el mencionado está en perfectas condiciones de funcionamiento y apto para su utilización.
- Para la realización de la Enciclopedia Multimedia se escogió, de acuerdo a un estudio previo, como software de desarrollo el lenguaje de programación, sistema autor ToolBook II Instructor.
- El complemento investigativo que se ha incluido en el presente trabajo habla sobre los materiales compuestos, tema que aunque actualmente es nuevo, representa una oportunidad importante de trabajo para los profesionales de esta rama.

## **5.2. Recomendaciones**

Si en el futuro algún alumno opta por realizar un sistema similar se recomienda lo siguiente con el fin de optimizar tiempo y recursos.

Usar gráficos vectoriales

Para ilustraciones simples Para limitar el tamaño de los ficheros Usar mapas de bits

Para ilustraciones complejas

Para imágenes capturadas por scanner o cámara de vídeo Cuando la limitación de tamaño del fichero no es importante

Para el óptimo funcionamiento y aprovechamiento de la información que se encuentra en la Enciclopedia, se recomienda lo siguiente:

- Preferentemente utilizar un computador con procesador Pentium II de 400 MHz o superior.
- Sería importante y valioso que los Señores instructores de la materia de motores utilicen este recurso directamente en sus clases.

# **BIBLIOGRAFÍA**

Ad VIot. (2001). Glare: History of the Development of a New Aircraft Material. KIuwer Academic Publishers. Canada.

S.H. Lee. (1990), International Encyclopedia of Comosites, VCH, New York

B. R. Norton, (1974), Enineerinq Application of Composites, Academic Press, NY

A. G. Metcalfe, (1974), Interfaces in Metal Matrix Composites, Academic Press, NY

Victor H. Guerrero, Dr.; 29/11/04

http://www.industrie.gouv.fr/biblioth/ docu/4pages/pdf/4p158espagnol.pdf

[http://www.hangar57.cohttp://www.hangar57.com/MateialesCompuestos.htm](http://www.hangar57.com/MateialesCompuestos.htm) m/MateialesCompuestos.htm

[http://www.mtas.es/insht/plastico/I\\_sustancias.htm](http://www.mtas.es/insht/plastico/I_sustancias.htm) 

http://www.creces.cl/new/index.asp?tc=1& nc=5&imat=&art=1847&pr= - 58k

[http://es.wikipedia.org/wiki/Fibra\\_de\\_vidrio](http://es.wikipedia.org/wiki/Fibra_de_vidrio) 

http://www.pslc.ws/spanish/carfsyn.htm

http://www.prensalatina.com.mx/article.asp?ID=%7B520801E7-86EB-4471- 995A-39A72329E70E%7D&language=ES

#### **Glosario**

**Acelerador.** Aditivo químico que acelera el curado, o una reacción química.

**Adhesivo.** Sustancia que se aplica en las dos superficies para unir o juntarlas superficies.

**Catalizador.** Sustancia (o mezcla de substancias) que aumenta la velocidad de un proceso químico sin desgastarse ni cambiar ella misma después de la reacción. No cambia el punto de equilibrio de las reacciones reversibles, pero sí dirige el curso de las mismas haciéndolas selectivas. Pequeñas cantidades de catalizador pueden transformar grandes cantidades de reactantes debido a su autoregeneración.

**Compuesto.** Combinación de dos o más sustancias para producir propiedades en los materiales, no presenta cuando cualquier sustancia se usa exclusivamente.

**Compuesto químico.** Substancia específica que está hecha de dos o más tipos diferentes de átomos unidos entre sí formando moléculas.

**Copolímero.** Substancia producida por la polimerización de dos o más monómeros diferentes.

**Densidad.** Medida de peso por unidad de volumen. Generalmente se expresa en gramos por centímetro cúbico.

**Evaporación.** Conversión espontánea de un líquido a gas debido al calor del medio.

**Honeycomb**. Es una estructura similar a la de un panal de abejas puede ser de aluminio, papel, etc. Material que lo hace más liviano y más resistente al compuesto.

# **HOJA DE VIDA**

**DATOS PERSONALES:**

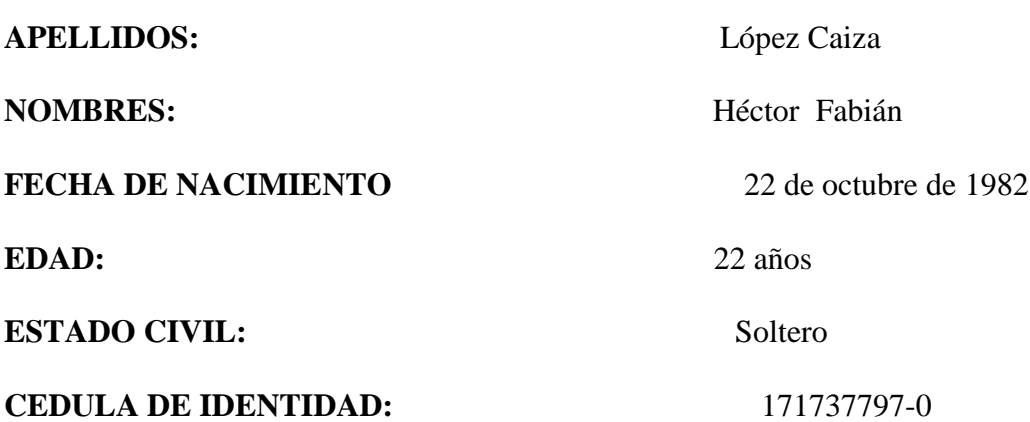

# **ESTUDIOS REALIZADOS:**

**PRIMARIOS: Escuela Fiscal Luis Felipe Borja SECUNDARIO: Colegio Nacional Machachi SUPERIOR: Instituto Tecnológico Superior Aeronáutico.**

# **TÍTULOS OBTENIDOS:**

**Bachiller Físico Matemático**

**Suficiencia en el idioma ingles obtenido en el Instituto Tecnológico** 

**Superior Aeronáutico.**

# **HOJA DE LEGALIZACIÓN DE FIRMAS**

**ELABORADO POR:**

--------------------------------------------

ALNO. LÓPEZ CAIZA HECTOR FABIAN

# **DIRECTOR DE CARRERAS ITSA**

**--------------------------------------------------------**

TNTE. TEC. AVC. DARWIN BECERRA Q.  $\label{prop:main} \textbf{Latacunga} \textbf{.} \textbf{...} \textbf{...}$